# **Министерство образования Республики Беларусь Учреждение образования «Международный государственный экологический институт имени А.Д. Сахарова Белорусского государственного университета»**

Факультет мониторинга окружающей среды

Кафедра экологических информационных систем

# **ИНФОРМАЦИОННЫЙ ИНТЕРНЕТ-РЕСУРС ДЛЯ АДМИНИСТРИРОВАНИЯ И ПОИСКА ИНФОРМАЦИИ О СТОИМОСТИ ЛЕСОСЫРЬЕВЫХ РЕСУРСОВ ЛЕСХОЗОВ ГРОДНЕНСКОГО ГПЛХО**

Дипломная работа студентки IV курса

ДУМЧЕВОЙ Анастасии Евгеньевны

\_\_\_\_\_\_\_\_\_\_\_\_А. Е. Думчева

«Допустить к защите» Зав. кафедрой ЭИС, к.ф.-м.н., доцент

\_\_\_\_\_\_\_\_\_\_\_А. В. Иванюкович

«<u>\_\_\_\_»</u> 2019г.

Научный руководитель к.ф.-м.н., доцент

\_\_\_\_\_\_\_\_\_\_\_\_А.Л. Карпей

# **Оглавление**

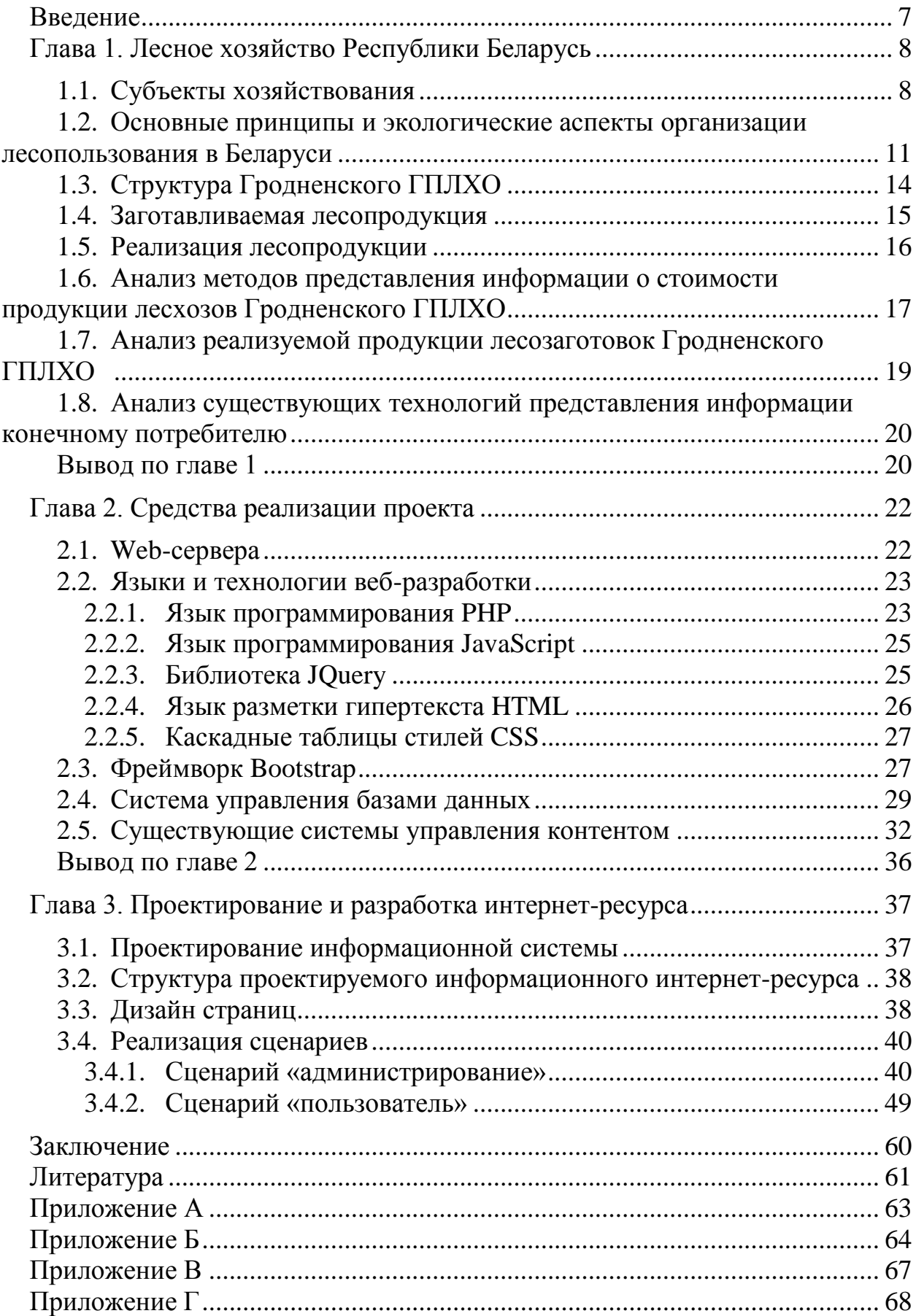

#### Перечень терминов и сокращений

Apache - это HTTP сервер, обладающий высокой надежностью и гибкостью, под НТТР сервером следует понимать программное обеспечение для обработки НТТР запросов.

Bootstrap - фреймворк для создания верстки и оформления сайтов и вебприложений.

**CMS** (англ. Content Management System. система управления содержимым) – информационная система или компьютерная программа для обеспечения и организации совместного процесса создания, редактирования и управления контентом.

CSS (англ. Cascading Style Sheets, каскадные таблицы стилей) формальный язык описания внешнего вида документа, написанного с использованием языка разметки.

**HTML** (англ. HyperText Markup Language, язык гипертекстовой разметки) - стандартизированный язык разметки документов и веб-страниц во Всемирной паутине.

JavaScript - язык динамических скриптов, выполняемых на стороне клиента-браузера или язык скриптов (прототипно-ориентированный сценарный язык программирования).

JQuery - библиотека JavaScript, фокусирующаяся на взаимодействии JavaScript и HTML.

**PHP** (PHP: Hypertext Preprocessor) – язык программирования, специально разработанный для написания веб-приложений (сценариев), исполняющихся на веб-сервере.

 $SOL$  – декларативный язык программирования, применяемый для создания, модификации и управления данными в реляционной базе данных, управляемой соответствующей системой управления базами данных.

Аутентификация (англ. authentication)  $\equiv$ процедура проверки подлинности, например проверка подлинности пользователя путём сравнения введённого им пароля с паролем, сохранённым в базе данных пользователей.

**ГПЛХО** государственное производственное лесохозяйственное  $\equiv$ объединение.

## *Реферат*

Дипломная работа 62 с., 27 рис., 4 прил., 24 ист.

ПРОДУКЦИЯ ЛЕСОЗАГОТОВОК, ДЕЛОВАЯ ДРЕВЕСИНА, ЛЕСОХОЗЯЙСТВЕННЫЕ УЧРЕЖДЕНИЯ, ИНФОРМАЦИОННЫЙ ИНТЕРНЕТ-РЕСУРС, HTML, PHP, JAVASCRIPT, CSS, MYSQL, БД.

Актуальность темы: на данный момент информацию о реализуемой продукции Гродненского ГПЛХО и ценах на неё можно узнать лишь на сайте каждого лесохозяйственного учреждения в разделе «продукция». Для удобного поиска потенциальными покупателями информации о ценах на продукцию целесообразно создать единый информационный интернет-ресурс.

Целью работы является разработка информационного интернет-ресурса для администрирования и поиска информации о ценах по лесопродукции Гродненского ГПЛХО.

Объектом исследования являются лесохозяйственные учреждения Гродненского ГПЛХО.

Предметом исследования являются сайты с информацией по лесопродукции лесохозяйственных учреждений Гродненского ГПЛХО.

Задачи:

- 1. Провести анализ продукции, реализуемой лесохозяйственными учреждениями Гродненского ГПЛХО;
- 2. Выбрать средства реализации проекта;
- 3. Спроектировать и разработать информационный интернет-ресурс.

## *Рэферат*

Дыпломная работа 62 с., 27 мал., 4 прыклад., 24 крын.

ПРАДУКЦЫЯ ЛЕСАНАРЫХТОВАК, ДЗЕЛАВАЯ ДРАЎНІНА, ЛЕСАГАСПАДАРЧАЙ УСТАНОВЫ, ІНФАРМАЦЫЙНЫ ІНТЭРНЕТ-РЭСУРС, HTML, PHP, JAVASCRIPT, CSS, MYSQL, БД.

Актуальнасць тэмы: на дадзены момант інфармацыю аб прадукцыі, што рэалізуецца Гродзенскага ДВЛГА і цэнах на яе можна даведацца толькі на сайце кожнага лесагаспадарчай установы ў раздзеле «прадукцыя». Для зручнага пошуку патэнцыяльнымі пакупнікамі інфармацыі аб цэнах на прадукцыю мэтазгодна стварыць адзіны інфармацыйны інтэрнэт-рэсурс.

Мэтай работы з'яўляецца распрацоўка інфармацыйнага інтэрнэт-рэсурсу для адміністравання і пошуку інфармацыі аб цэнах па лесапрадукцыі Гродзенскага ДВЛГА.

Аб'ектам даследавання з'яўляюцца лесагаспадарчыя ўстановы Гродзенскага ДВЛГА.

Прадметам даследавання з'яўляюцца сайты з інфармацыяй лесагаспадарчых устаноў Гродзенскага ДВЛГА. Задачы:

- 1. Правесці аналіз прадукцыі, якая рэалізуецца лесагаспадарчымі установамі Гродзенскага ДВЛГА;
- 2. Выбраць сродкі рэалізаціі праекта;
- 3. Спраектаваць і распрацаваць інфармацыйны інтэрнэт-рэсурс.

#### *Abstract*

Diploma work 62 p., 27 figure, 4 appendices, 24 references.

FOREST PRODUCTION, BUSINESS WOOD, FORESTRY INSTITUTIONS, INFORMATION INTERNET RESOURCE, HTML, PHP, JAVASCRIPT, CSS, MYSQL, DB.

Relevance of the topic: at the moment, information about the products sold by the Grodno SIFA and the prices for it can be found only on the website of each forestry institution in the "Products" section. For a convenient search by potential buyers of information on product prices, it is advisable to create a single information Internet resource.

The purpose of the work is to develop an information Internet resource for administering and searching for information on prices for forest products of the Grodno SIFA.

The object of the research is the forestry institutions of the Grodno SIFA.

The subject of the research are sites with information of forestry institutions of the Grodno SIFA.

Tasks:

- 1. To analyze the products sold by forestry institutions of the Grodno SIFA;
- 2. Choose the means of project implementation;
- 3. Design and develop an informational Internet resource.

#### **Введение**

<span id="page-6-0"></span>На территории Республики Беларусь 98 лесохозяйственных учреждений, 11 из которых относятся к Гродненскому ГПЛХО. Каждое из них реализует продукцию для населения.

С появлением информационных технологий каждое лесохозяйственное учреждение приобрело свой сайт, на котором можно узнать о реализуемой продукции. Но на данный момент информация о реализуемой продукции и ценах на неё можно узнать лишь на сайте каждого лесохозяйственного учреждения в разделе «продукция». Для удобного поиска потенциальными покупателями информации о ценах на продукцию целесообразно создать единый информационный интернет-ресурс.

В рамках дипломной работы осуществляется создание информационного интернет ресурса для добавления, хранения, редактирования и поиска информации о ценах по древесине в заготовленном виде Гродненского ГПЛХО.

Таким образом, информация по всем лесохозяйственным учреждениям будет представлена на одном сайте, дабы не было необходимости поиска информации через сайты разных лесхозов.

Объектом исследования являются лесохозяйственные учреждения Гродненского ГПЛХО.

Предметом исследования являются сайты с информацией по лесопродукции лесохозяйственных учреждений Гродненского ГПЛХО.

Целью работы является разработка информационного интернет-ресурса для администрирования и поиска информации о ценах по лесопродукции Гродненского ГПЛХО.

Задачи:

- 1. Провести анализ продукции, реализуемой лесохозяйственными учреждениями Гродненского ГПЛХО;
- 2. Выбрать средства реализации проекта;
- 3. Спроектировать и разработать информационный интернет-ресурс.

# **Глава 1. Лесное хозяйство Республики Беларусь**

## <span id="page-7-0"></span>**1.1. Субъекты хозяйствования**

<span id="page-7-1"></span>Лесное хозяйство Республики Беларусь – это развивающаяся отрасль национальной экономики, которая не только обеспечивает потребности народного хозяйства и населения в древесных и других продуктах леса, но и выполняет важные экологические и социальные функции.

На территории Республики Беларусь леса являются одним из главных возобновляемых ресурсов. Лесной фонд Республики Беларусь занимает девятое место среди лесных государств Европы. Общая площадь европейских земель, покрытых лесами, составляет 1,02 млрд. гектаров (45% от общей территории Европы). В Беларуси леса занимают 9,5 млн. гектаров (40% от общей территории Беларуси). Площадь леса на душу населения составляет примерно 0,9 гектар.

#### **Министерство лесного хозяйства Республики Беларусь.**

Министерство лесного хозяйства Республики Беларусь является республиканским органом государственного управления и подчиняется Правительству Республики Беларусь. Во главе Министерства стоит министр, назначаемый на должность Президентом Республики Беларусь.

Минлесхоз координирует деятельность республиканских органов государственного управления, местных исполнительных и распорядительных органов, юридических лиц, ведущих лесное хозяйство, независимо от формы собственности, в области использования, охраны, защиты государственного лесного фонда и воспроизводства лесов (рисунок 1.1). К таким юридическим лицам относятся государственные лесохозяйственные учреждения Минлесхоза, лесхозы и лесничества Министерства обороны Республики Беларусь, экспериментальные лесные базы Национальной академии наук Республики Беларусь, учебно-опытные лесхозы Министерства образования Республики Беларусь, государственные природоохранные учреждения, осуществляющие управление заповедниками и национальными парками, лесохозяйственные

предприятия Управления делами Президента Республики Беларусь, Минское лесопаркововое хозяйство.

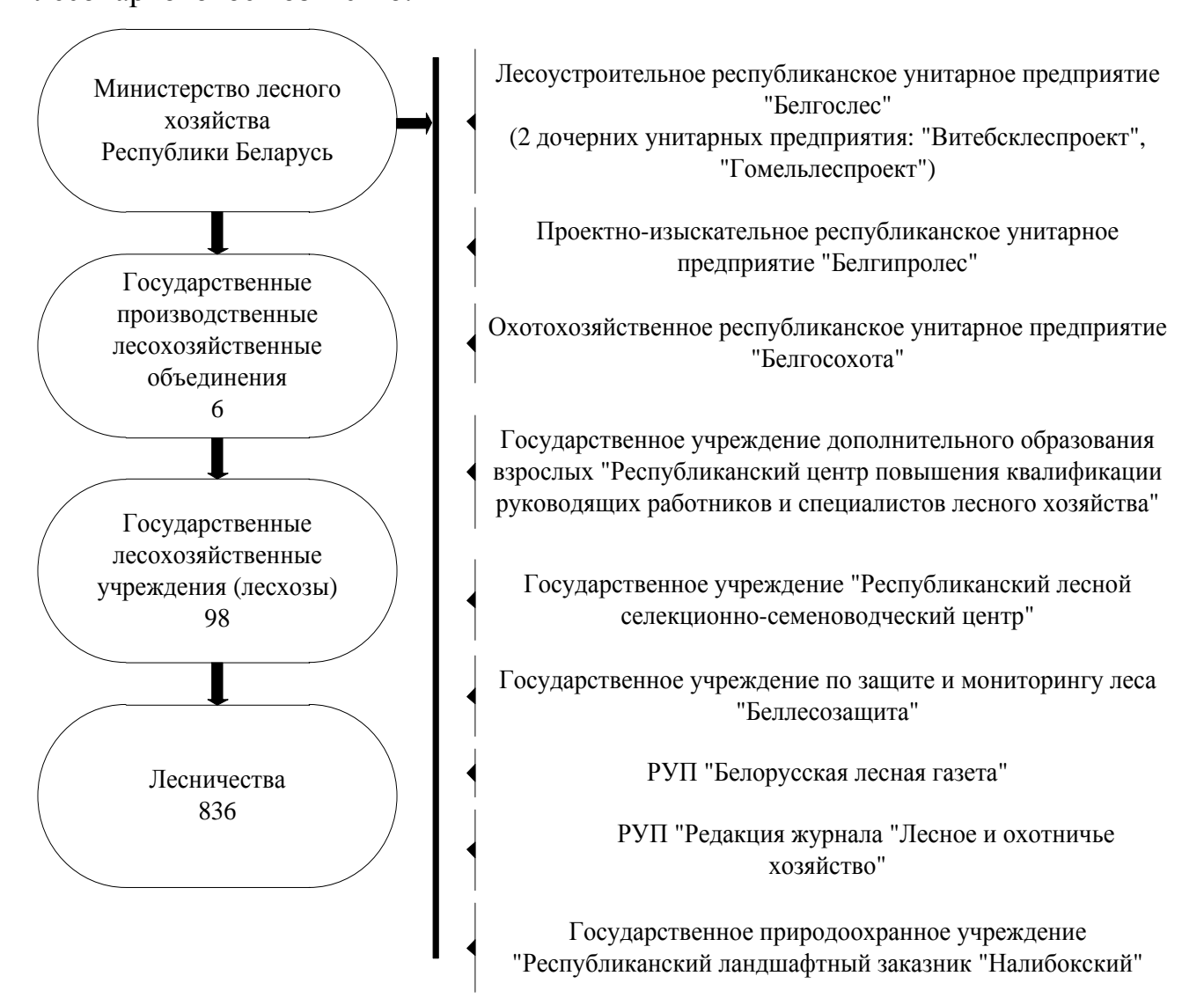

Рисунок 1.1. Структура Министерства лесного хозяйства Республики Беларусь

Основной целью Министерства лесного хозяйства Республики Беларусь является обеспечение рационального и неистощяющего использования лесов, их охрана, защита и воспроизводство, исходя из принципов устойчивого управления лесами и сохранения биологического разнообразия лесных экосистем, сохранения и усиления средообразующих, водоохранных, защитных, санитарно-гигиенических, рекреационных и иных функций лесов, повышения их ресурсного потенциала, удовлетворения потребностей общества в лесных ресурсах на основе научно обоснованного, многоцелевого лесопользования.

К главным задачам Минлесхоза относятся:

- Реализация функций государственного регулирования в области лесного хозяйства;
- Проведение единой государственной политики в области использования, охраны, защиты государственного лесного фонда и воспроизводства лесов, координация деятельности в этой области других республиканских органов государственного управления, местных исполнительных и распорядительных органов, юридических лиц независимо от форм собственности;
- Повышение продуктивности лесов, обеспечение создания и выращивания лесных насаждений на основе широкого использования научно-технических достижений в целях наиболее полного удовлетворения потребностей экономики и населения во всех видах лесной продукции;
- Государственный контроль за состоянием, использованием, охраной, защитой государственного лесного фонда и воспроизводством лесов;
- Осуществление мероприятий по охране и защите лесов;
- Проведение единой экономической политики в области лесного хозяйства, обеспечивающей создание необходимых условий для эффективной работы находящихся в ведении Министерства юридических лиц [1].

**Основные направления деятельности лесохозяйственных учреждений:**

- Лесозащита;
- Лесовыращивание;
- Устойчивое лесоуправление;
- Лесопользование.

# <span id="page-10-0"></span>**1.2. Основные принципы и экологические аспекты организации лесопользования в Беларуси**

В ходе планирования лесохозяйственных мероприятий в лесохозяйственных учреждениях проводится оценка воздействия на окружающую среду. Данная оценка направлена на уменьшение отрицательного воздействия лесозаготовительных работ до, во время и после их проведения. Для предотвращения и уменьшения негативного воздействия при осуществлении и по окончании лесохозяйственных мероприятий в лесхозах предусмотрено проведение экологического мониторинга и экооценки проводимых, завершённых работ. Оценка до, во время и после проведения лесозаготовительных работ производится в соответствии с «Положением по оценке и мониторингу экологических аспектов при планировании лесохозяйственных мероприятий для лесхозов Гродненского ГПЛХО, сертифицированных на соответствие требованиям стандарта FSC». На основании ежегодного анализа оценки воздействия лесохозяйственных мероприятий на лесную среду принимаются меры по минимизации отрицательного воздействия на окружающую среду.

Лесхозами Гродненского ГПЛХО проводятся рубки ухода за лесами (осветления, прочистки, прореживания, проходные рубки), рубки формирования (переформирования) лесных насаждений, которые относятся к рубкам промежуточного пользования.

Заготовка древесины осуществляется при рубках главного и промежуточного пользования – рубки ухода за лесом, выборочные санитарные рубки и рубки реконструкции. Проводятся также рубки обновления и формирования (переформирования) насаждений, санитарные рубки, уборка захламленности, расчистка лесных площадей для строительства трубопроводов, дорог, линий электропередачи и связи, других объектов.

С целью увеличения объемов заготовки древесины проводится поэтапное переоснащение лесозаготовительных производств, широкомасштабно внедряется многооперационная лесозаготовительная техника.

Так же во время ежегодной акции «Неделя леса», проходящая по инициативе Министерства лесного хозяйства, производится посадка лесных культур. Особое внимание уделяется восстановлению участков усохших насаждений.

Лесное хозяйство республики функционирует в условиях исключительной государственной собственности на леса, централизованного лесоуправления и лесопользования.

В Беларуси основные принципы организации лесопользования определены следующими нормативными документами:

- Государственной программой «Белорусский лес» на 2016-2020 годы;
- Национальной стратегией устойчивого развития Республики Беларусь;
- Лесным Кодексом Республики Беларусь.

Названными документами определены следующие цели при организации лесопользования:

- Рациональное, неистощительное и непрерывное использование лесов;
- Обеспечение относительно постоянного лесопользования в пределах лесного фонда для субъектов ведения лесного хозяйства;
- Осуществление экологизированного (природосовместимого) лесопользования.

Для выполнения перечисленных целей решаются следующие задачи:

- Организация лесопользования в соответствии с функциональным назначением лесов: учет принадлежности насаждений к определенным группам и категориям лесов;
- Научно обоснованные методы определения размера лесопользования (расчетной лесосеки), обеспечивающие его неистощительность и относительное постоянство, что осуществляется при проведении базового лесоустройства при контроле со стороны директивных органов;
- Соблюдение принципов многоцелевого лесопользования, т.е.

рациональное потребление обществом не только древесины, но и пищевых и лекарственных ресурсов (грибы, ягоды, лекарственное сырье и т.д.), а также и других полезностей (связывание диоксида углерода, водоохранная, почвозащитная функции и т.д.) лесных насаждений;

- Обеспечение надежного восстановления и дальнейшего воспроизводства лесов.
- Соблюдение экологических требований при организации многоцелевого лесопользования: сохранение лесной среды, биологического разнообразия, минимизация повреждения напочвенного покрова и т.д;
- Постепенная оптимизация породной структуры лесного фонда в соответствии с современными и перспективными потребностями народного хозяйства, особенностями условий местопроизрастания насаждений, экономическими и экологическими требованиями и возможностями выращивания древостоев;
- Оптимизация сортиментной структуры лесосечного фонда в соответствии с потребностями народного хозяйства республики и запросами мирового рынка лесоматериалов;
- Постепенная оптимизация возрастов и оборотов рубок как технического инструмента для обеспечения получения наиболее ценных сортиментов, достижения наивысших экономических показателей лесопользования и его экологизации;
- Рациональное комплексное использование древесины и других продуктов, получаемых при лесопользовании (для этого осуществляется организация полной глубокой переработки древесины с целью получения продукции с наивысшей долей добавленной стоимости, полная утилизация отходов, в т.ч. для нужд энергетики);
- Расширенное использование леса для выполнения им рекреационного потенциала [2].

# **1.3. Структура Гродненского ГПЛХО**

<span id="page-13-0"></span>Гродненское государственное производственное лесохозяйственное объединение (ГПЛХО) является объединением государственных юридических лиц, ведущих лесное хозяйство. Республиканским органом государственного управления и учредителем объединения является Министерство лесного хозяйства Республики Беларусь.

В состав объединения входят 11 лесохозяйственных учреждений, расположенных на территории Гродненской области (рисунок 1.2).

Основными задачами объединения являются:

- Государственное управление в области использования, воспроизводства, охраны и защиты лесов;
- Выполнение мероприятий по ведению лесного хозяйства;
- Ведение охотничьего хозяйства, контроль за соблюдением правил и сроков охоты. Иностранный охотничий туризм;
- Работы по заготовке древесины от всех видов рубок (лесоматериалы круглые);
- Переработка древесины (пиломатериалы в ассортименте, оцилиндрованные изделия);
- Реализация лесопродукции;
- Внешнеэкономическая деятельность.

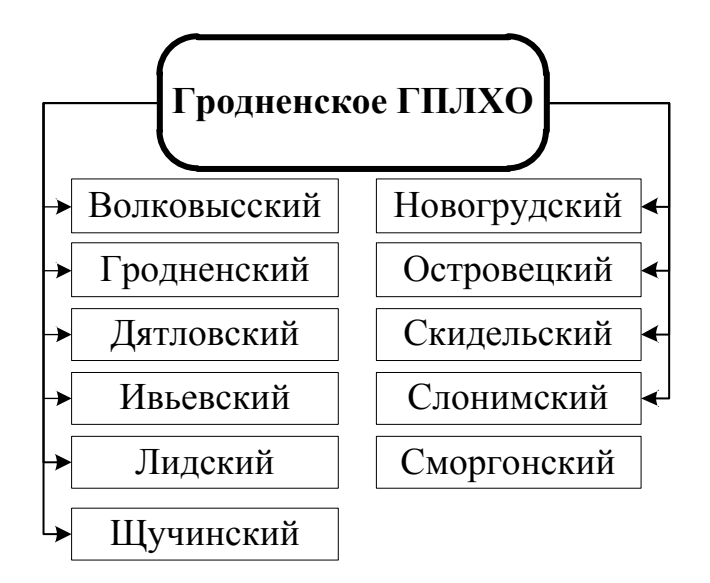

Рисунок 1.2. Лесхозы Гродненского ГПЛХО

# **1.4. Заготавливаемая лесопродукция**

<span id="page-14-0"></span>Вся заготавливаемая лесопродукция делится на две большие группы: продукция деревообработки и продукция лесозаготовок (рисунок 1.3).

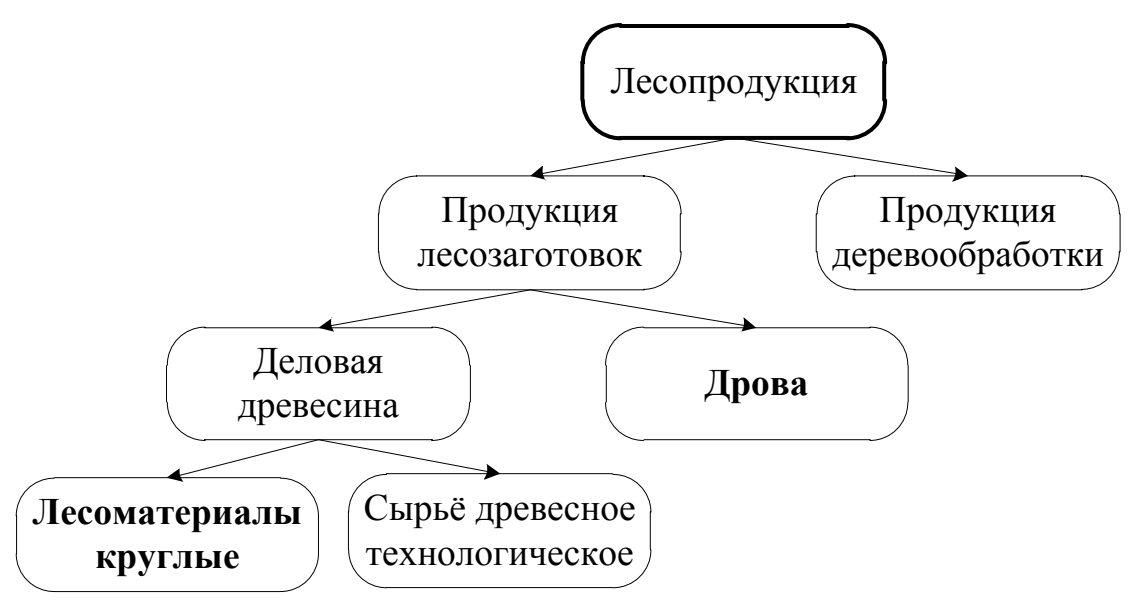

Рисунок 1.3. Лесопродукция

Продукция деревообработки представляет собой: брикеты топливные, детали профильные, заготовки, пиломатериалы необрезанные, щепа и т.д.

Продукция лесозаготовок делится на две группы: дрова и деловую древесину.

Деловая древесина делится на лесоматериалы круглые и сырье древесное технологическое.

Лесоматериалы круглые представляют собой: пиловочное бревно, балансы, жерди, рудстойки, шпальное бревно, строительное бревно и т.д.

Основными породами белорусских лесов являются: хвойные: сосна и ель; мягколиственные: береза, осина, ольха серая и ольха чёрная; твёрдолиственные: дуб.

Заготовка круглых лесоматериалов в Республике Беларусь производится при проведении рубок главного пользования, рубок промежуточного пользования, выборочных санитарных рубок, прочих рубок (при строительстве дорог, линий электропередач, результатов буреломов и т.д.). В учреждениях Министерства лесного хозяйства большое внимание уделяется повышению эффективности лесозаготовок посредством машинизации работ. Лесохозяйственные учреждения приобретают высокопроизводительную технику: валочно-сучкорезно-раскряжевочные машины (харвестеры) и погрузочно-транспортные машины (фарвардеры) [3].

#### **1.5. Реализация лесопродукции**

<span id="page-15-0"></span>Реализация продукции лесозаготовок, в частности деловой древесины, осуществляется по указу президента республики Беларусь от 7 мая 2007 г. N 214 «о некоторых мерах по совершенствованию деятельности в сфере лесного хозяйства».

По данному указу деловая древесина может реализовываться только через лесохозяйственные государственные учреждения.

«Глава 5. Реализация деловой древесины в заготовленном виде на биржевых торгах:

Реализация деловой древесины в заготовленном виде на биржевых торгах может осуществляться юридическими лицами, уполномоченными на то республиканскими органами государственного управления или иными государственными организациями, подчиненными Правительству Республики Беларусь, либо Управлением делами Президента Республики Беларусь, Национальной академией наук Беларуси, в подчинении которых находятся указанные юридические лица» [4].

Белорусская универсальная товарная биржа – основная торговая площадка, на которой белорусская древесина и продукция ее переработки реализуется как внутри республики, так и на экспорт. Активно действующих зарубежных покупателей – 230 из 20 стран мира [5].

Для осуществления сделок по приобретению древесины в заготовленном виде необходимо пройти аккредитацию в ОАО «БУТБ».

«Глава 6. Реализация древесины в заготовленном виде вне биржевых торгов:

Реализация древесины в заготовленном виде населению может осуществляться как по прямым гражданско-правовым договорам, так и посредством совершения сделок на торгах на белорусской универсальной товарной бирже [4]».

Для приобретения древесины в заготовленном виде граждане могут обращаться в региональное учреждение лесного хозяйства (лесхоз) или непосредственно в лесничество по месту жительства.

Реализация продукции деревообработки проходит по такому же принципу, как и реализация продукции лесозаготовок, с одним отличием – продукцию деревообработки могут реализовывать не только государственные организации, подчиненные Правительству Республики Беларусь, а так же любые частные предприятия.

# <span id="page-16-0"></span>**1.6. Анализ методов представления информации о стоимости продукции лесхозов Гродненского ГПЛХО**

В настоящий момент, вся информация о ценах на продукцию для реализации населению представлена отдельно на сайте каждого из лесхозов в виде .pdf/.doc/.xsl документов, которые необходимо скачать (рисунок 1.4).

#### Лесоматериалы круглые

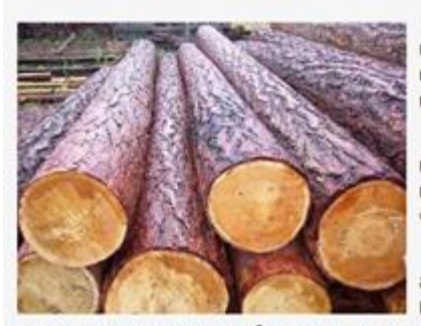

Лесоматериалы круглые представляют собой отпиленные от корневой части, очищенные от сучьев, круглые в сечении, которые получают поперечным делением (распилом). Процесс этот называется раскряжевкой

Кряжи - это круглые деловые отрезки ствола от нижней комлевой части, которые могут служить сырьем для пиломатериалов. Кряжи делят еще на более мелкие отрезки чураки или полена.

Диаметр ствола измеряют в тонком конце, выбирая из всего ассортимента наименьший и наибольший диаметр без учета коры. При подсчете объема принимают средний диаметр, равный

полусумме меньшего и большего диаметров. Размеры ствола записывают так: 4,5 х 18; первое число указывает длину в м, второе - диаметр в см.

Наименьший диаметр бревен, применяемых в строительстве, 12см в верхнем конце, а длина бревна - 4-6 м. Градация диаметра - через каждые 2 см, а в длину - через 50 см.

Бревна учитываются поштучно, а объем рассчитывается в м<sup>3</sup>.

прейскурант на лесоматериалы круглые (Файл, который необходимо скачать)

По вопросам реализации продукции обращаться в производственный отдел: 8(0154) 611460

По вопросам ценообразования обращаться в экономический отдел: 8(0154) 611432

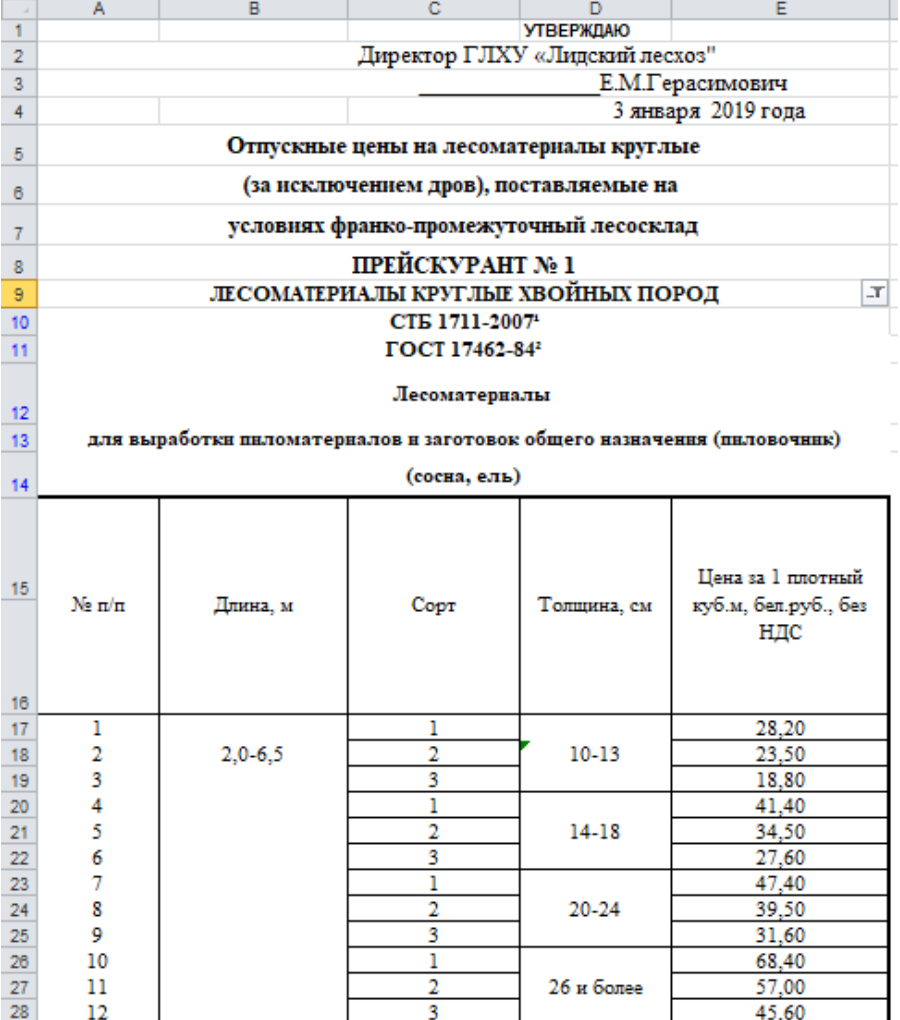

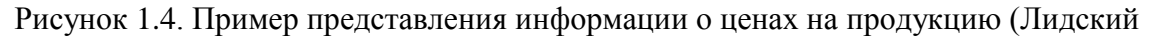

 $necxo3)$ 

Заказ той или иной продукции физическое лицо (покупатель) может осуществить по телефону или по личному запросу на электронный адрес лесхоза.

Ввиду удобства для потенциальных покупателей, было принято решение о создании информационной системы, на которой будет представлена вся информация о стоимости продукции лесозаготовки.

# <span id="page-18-0"></span>**1.7. Анализ реализуемой продукции лесозаготовок Гродненского ГПЛХО**

Как говорилось ранее, продукция лесозаготовок делится на деловую древесину и дрова. Каждая продукция характеризуется определённым набором параметров (рисунок 1.5).

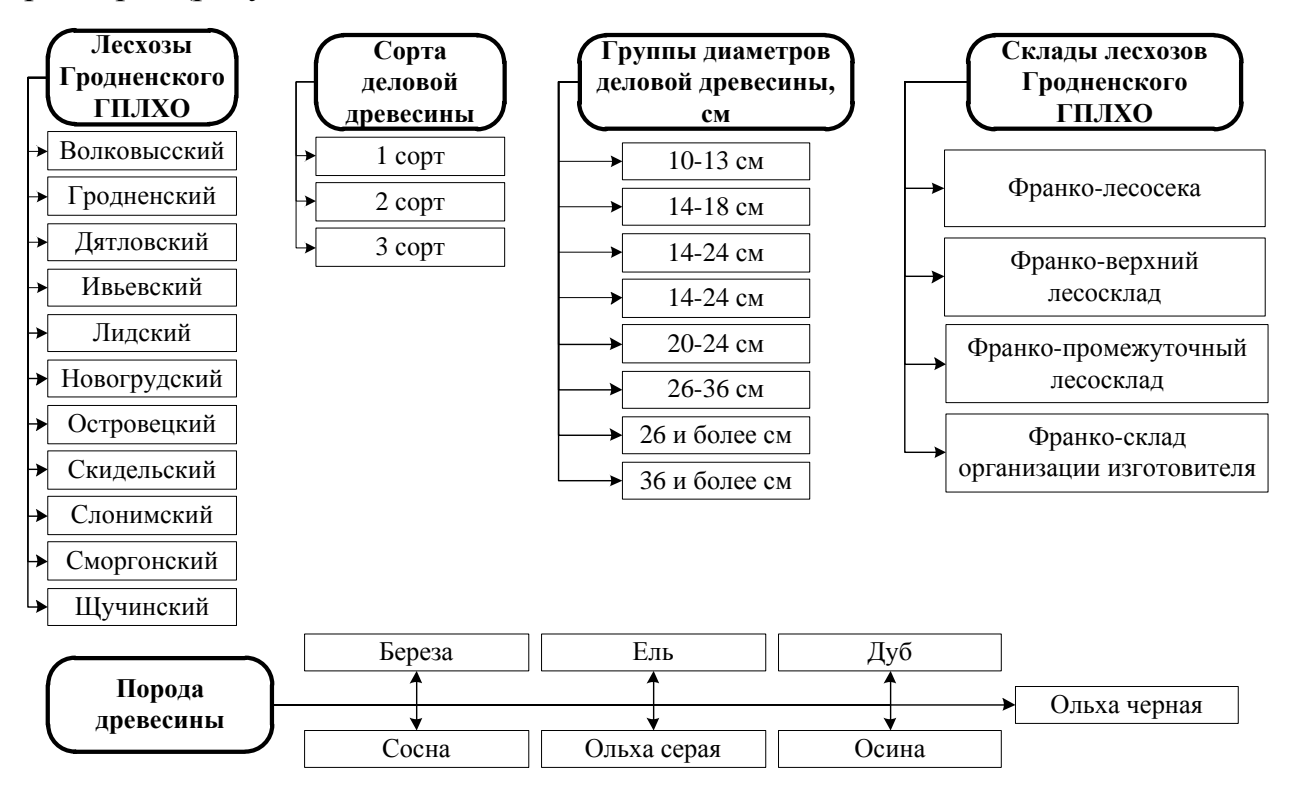

Рисунок 1.5. Параметры продукции

Деловая древесина имеет параметры: лесхоз, склад, цена, сорт, диаметр, порода. Дрова: лесхоз, склад, цена, порода. Дрова не имеют сорта и диаметра (рисунок 1.6).

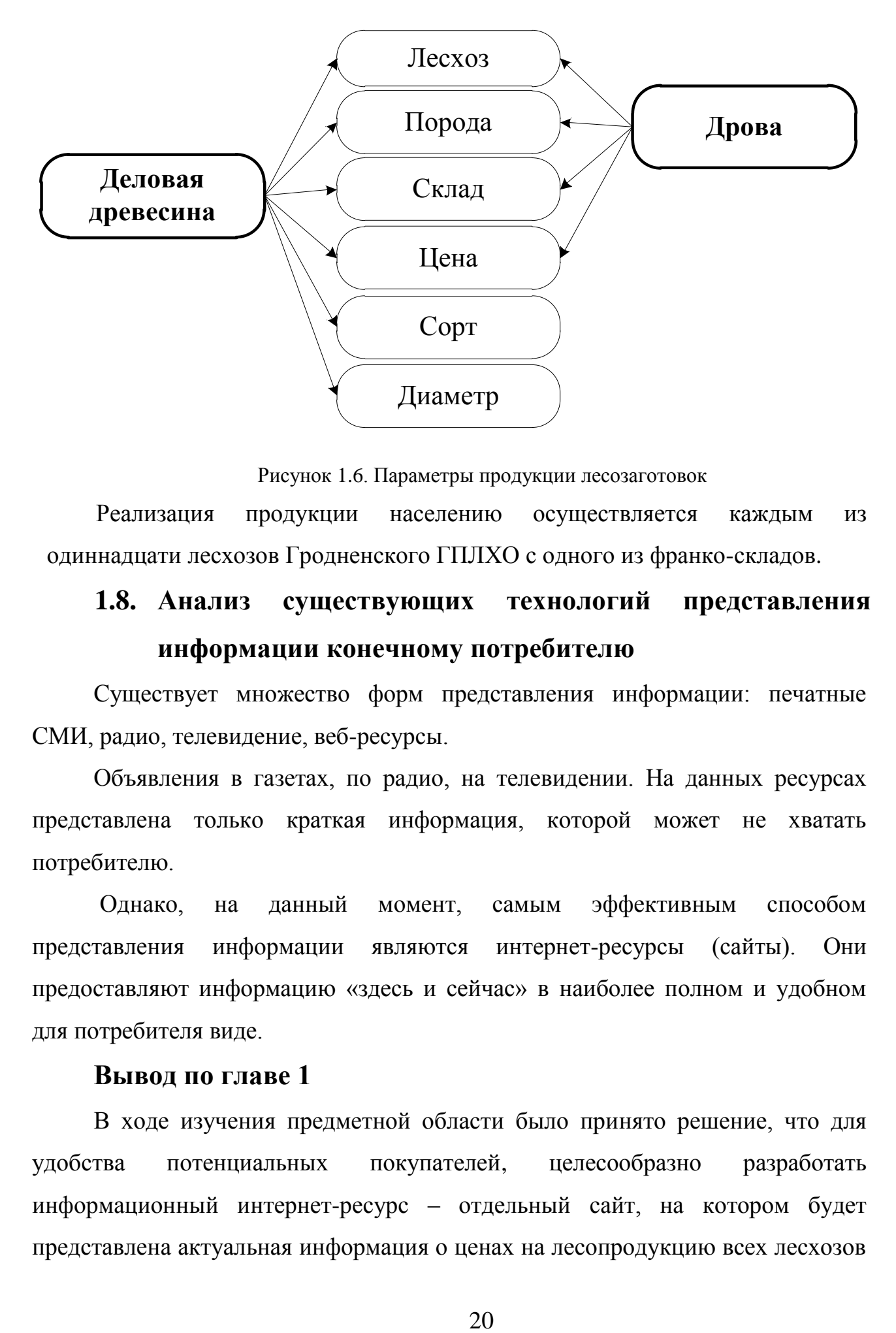

Рисунок 1.6. Параметры продукции лесозаготовок

Реализация продукции населению осуществляется каждым из одиннадцати лесхозов Гродненского ГПЛХО с одного из франко-складов.

# <span id="page-19-0"></span>**1.8. Анализ существующих технологий представления информации конечному потребителю**

Существует множество форм представления информации: печатные СМИ, радио, телевидение, веб-ресурсы.

Объявления в газетах, по радио, на телевидении. На данных ресурсах представлена только краткая информация, которой может не хватать потребителю.

Однако, на данный момент, самым эффективным способом представления информации являются интернет-ресурсы (сайты). Они предоставляют информацию «здесь и сейчас» в наиболее полном и удобном для потребителя виде.

#### **Вывод по главе 1**

<span id="page-19-1"></span>В ходе изучения предметной области было принято решение, что для удобства потенциальных покупателей, целесообразно разработать информационный интернет-ресурс – отдельный сайт, на котором будет представлена актуальная информация о ценах на лесопродукцию всех лесхозов

Гродненского ГПЛХО.

Так же было принято решение о реализации поиска только по деловой древесине (пиловочное бревно) и дровам ввиду востребованности данной продукции и недостаточности информации о ценах по остальной продукции.

Проектируемая информационная система предоставит:

1. Получение информации обо всех ценах лесхозов на лесопродукцию;

2. Получение краткой и полной информации о лесхозах;

3. Легкость администрирования:

3.1. Добавление информации о продукции;

3.2. Редактирование информации о продукции;

3.3. Удаление информации о продукции.

# Глава 2. Средства реализации проекта

<span id="page-21-0"></span>Для веб-разработок существует большое количество инструментов: для программирования - PHP, JavaScript, для создания структуры и дизайна страниц на сайте – HTML и CSS, для более простой работы над созданием интернет-ресурсов - системы управления контентом. Всё вышеперечисленное - верстка, дизайн и программирование - составляющие при проектировании и создании интернет-ресурсов.

Более подробное описание каждого из инструментов веб-разработки изложено в следующих разделах главы.

## 2.1. Web-сервера

<span id="page-21-1"></span>Работа веб-сервера – обслуживать сайт в интернете. Для этого он выполняет роль посредника между компьютером сервера и компьютером клиента. Он берёт контент с сервера на каждый запрос пользователя и доставляет его в сеть.

Самой большой задачей веб-сервера является одновременное обслуживание различных запросов от многих пользователей. Он превращает их в статический файл HTML и отдаёт их на обслуживание в браузер пользователя. Когда вы слышите словосочетание веб-сервер, думайте о нём, как об инструменте для коммуникации между сервером и клиентом.

#### Apache.

Apache - это веб-сервер, разработанный Apache Software Foundation. Apache HTTP - это полнофункциональный, расширяемый веб-сервер, полностью поддерживающий протокол НТТР, с открытым кодом.

Сервер может работать практически на всех распространенных платформах. Существуют готовые исполняемые файлы сервера для Windows NT, Windows 9x, OS/2, Netware 5.x и нескольких UNIX-систем. При этом он очень прост в установке и конфигурации.

Именно гибкость конфигурации, а также его надежность, считаются основными достоинствами Apache-сервера. Он позволяет подключать внешние

модули для предоставления данных, использовать СУБД для аутентификации пользователей, модифицировать сообщения об ошибках и т. д. Поддерживает IPv6.

Apache – это своего рода стандарт Web-сервера в Интернете. Его основным конкурентом является IIS (Internet Information Server) от Microsoft, который работает под Windows.

Сервер Apache был одним из первых серверов, которые начали поддерживать виртуальные сервера (хосты). Эта возможность позволяет размещать на одном физическом сервере несколько полноценных сайтов. У каждого из них может быть свой домен, администратор, IP-адрес и так далее.

В Apache существует поддержка технологии CGI и PHP, а также возможность подключать другие языки. Это значительно упрощает работу с динамическими Интернет-страницами (которыми, по сути, сегодня являются все веб-страницы). На данный момент сервер Apache сейчас установлен на 67% серверов по всему миру.

#### **Интеграция с другим ПО и языками программирования.**

Для успешной интеграции сервера с различным программным обеспечением, а также с языками программирования существуют дополнительные модули:

- PHP:
- Python;
- Ruby:
- Perl.

Кроме того, Apache поддерживает механизмы CGI и FastCGI, что позволяет исполнять программы на практически всех языках программирования, в том числе C, C++, Java [6].

# <span id="page-22-0"></span>**2.2. Языки и технологии веб-разработки**

## **2.2.1. Язык программирования PHP**

<span id="page-22-1"></span>РНР (Hypertext Preprocessor) – это язык программирования, выполняемый на стороне сервера, интенсивно применяемый для разработки веб-приложений.

В отличие от языка JavaScript PHP не зависит от программного обеспечения клиента и поэтому будет выполнен в любом случае.

Последовательность инструкций (называемая программой или скриптом) выполняется интерпретатором языка РНР. Код программы может внедряться в HTML-код. Эта возможность отличает РНР от других языков, используемых в Интернете, например, от языка Perl. Обработка РНР-кода производится на сервере до того, как страница будет передана Web-браузеру. В итоге Webбраузер получит обычный HTML-код или другой вывод [7].

Главным фактором языка РНР является практичность. РНР должен предоставить программисту средства для быстрого и эффективного решения поставленных задач. Практический характер РНР обусловлен пятью важными характеристиками:

- Традиционностью;
- Простотой;
- Эффективностью;
- Безопасностью;
- Гибкостью.

Популярность PHP в области построения web-сайтов определяется наличием большого набора встроенных средств для разработки webприложений.

Основные из них:

- Автоматическое извлечение POST и GET-параметров, а также переменных окружения web-сервера в предопределённые массивы;
- Взаимодействие с большим количеством различных систем управления базами данных (MySQL, MySQLi, SQLite, Postgre SQL, Oracle, Microsoft SQL Server и т. д.);
- Автоматизированная отправка HTTP-заголовков;
- Работа с HTTP-авторизацией;
- Работа с cookies и сессиями;
- Работа с локальными и удалёнными файлами, сокетами;

Обработка файлов, загружаемых на сервер.

В настоящее время PHP используется сотнями тысяч разработчиков. К крупнейшим сайтам, использующим PHP, относятся Facebook, Wikipedia и др [8].

### **2.2.2. Язык программирования JavaScript**

<span id="page-24-0"></span>JavaScript – это полноценный динамический язык программирования, который применяется к HTML документу, и может обеспечить динамическую интерактивность на веб-сайтах.

Он не предоставляет низкоуровневых средств работы с памятью, процессором, так как изначально был ориентирован на браузеры, в которых это не требуется.

Что же касается остальных возможностей – они зависят от окружения, в котором запущен JavaScript. В браузере JavaScript умеет делать всё, что относится к манипуляции со страницей, взаимодействию с посетителем и, в какой-то мере, с сервером:

- Создавать новые HTML-теги, удалять существующие, менять стили элементов, прятать, показывать элементы и т.п.
- Реагировать на действия посетителя, обрабатывать клики мыши, перемещения курсора, нажатия на клавиатуру и т.п.
- Посылать запросы на сервер и загружать данные без перезагрузки страницы
- Получать и устанавливать cookie, запрашивать данные, выводить сообщения [9].

#### **2.2.3. Библиотека JQuery**

<span id="page-24-1"></span>jQuery – библиотека JavaScript, фокусирующаяся на взаимодействии JavaScript и HTML. Библиотека jQuery помогает легко получать доступ к любому элементу на странице, обращаться к атрибутам и содержимому элементов, манипулировать ими. Также библиотека jQuery предоставляет удобный API для работы с AJAX [10].

Ajax (от англ. Asynchronous Javascript and XML – «асинхронный JavaScript и XML») – это не новый язык программирования или разметки. Это эффективный способ совместного использования HTML, CSS и JavaScript. Ajax это подход к построению интерактивных пользовательских интерфейсов вебприложений, заключающийся в «фоновом» обмене данными браузера с вебсервером. В результате, при обновлении данных веб-страница не перезагружается полностью, и веб-приложения становятся быстрее и удобнее.

#### **2.2.4. Язык разметки гипертекста HTML**

<span id="page-25-0"></span>HTML это стандартный язык разметки документов во Всемирной паутине. Язык HTML интерпретируется браузером и отображается в виде документа, удобном для человека.

Изначально язык HTML был задуман и создан как средство структурирования и форматирования документов без их привязки к средствам воспроизведения (отображения). В идеале, текст с разметкой HTML должен был без искажений воспроизводиться на оборудовании с различной технической оснащённостью [11].

HTML представляет собой достаточно простой набор кодов, которые описывают структуру документа. HTML позволяет выделить в тексте отдельные логические части (заголовки, абзацы, списки и т.д.), поместить на Web-страницу подготовленную фотографию или картинку, организовать на странице ссылки для связи с другими документами.

HTML не задает конкретные и точные атрибуты форматирования документа. Конкретный вид документа окончательно определяет только программа-браузер на компьютере пользователя Интернета.

HTML также не является языком программирования, но web-страницы могут включать в себя встроенные программы-скрипты на языках Javascript и Visual Basic Script и программы-апплеты на языке Java.

Преимущества сайтов, написанных на HTML:

- Сайт, созданный на HTML практически невозможно взломать. (Нет базы данных, нет файла конфигурации, куда стараются получить доступ злоумышленники).
- HTML сайты по сравнению с сайтами, реализованными с помощью системы управления CMS, загружаются намного быстрее, поскольку для их подгрузки нет необходимости совершать запросы в базу данных [12].

#### **2.2.5. Каскадные таблицы стилей CSS**

<span id="page-26-0"></span>Каскадные таблицы стилей (Cascading Style Sheets, CSS) – это стандарт, определяющий представление данных в браузере. Если HTML предоставляет информацию о структуре документа, то таблицы стилей сообщают, как он должен выглядеть.

CSS используется создателями веб-страниц для задания цветов, шрифтов, расположения отдельных блоков и других аспектов представления внешнего вида этих веб-страниц. Основной целью разработки CSS являлось разделение описания логической структуры веб-страницы (которое производится с помощью HTML или других языков разметки) от описания внешнего вида этой веб-страницы (которое теперь производится с помощью формального языка CSS). Такое разделение может увеличить доступность документа, предоставить большую гибкость и возможность управления его представлением, а также уменьшить сложность и повторяемость в структурном содержимом. Кроме того, CSS позволяет представлять один и тот же документ в различных стилях или методах вывода, таких как экранное представление, печатное представление, чтение голосом (специальным голосовым браузером или программой чтения с экрана), или при выводе устройствами, использующими шрифт Брайля [13].

## **2.3. Фреймворк Bootstrap**

<span id="page-26-1"></span>Bootstrap – это фреймворк на основе HTML и CSS. Он содержит стили для основных элементов, которые применяются в верстке. Использование

такого фреймворка значительно ускоряет процесс создания страниц. Стандартные стили легко менять, что обеспечивает гибкий и простой процесс создания макетов сайтов.

Включает в себя HTML- и CSS-шаблоны оформления для типографики, веб-форм, кнопок, меток, блоков навигации и прочих компонентов вебинтерфейса, включая JavaScript-расширения.

Основные инструменты Bootstrap:

- Сетки заранее заданные размеры колонок, которые можно сразу же использовать, например, ширина колонки 140 px относится к классу .span2 (.col-md-2 в третьей версии фреймворка), который можно использовать в CSS-описании документа;
- Шаблоны фиксированный или резиновый шаблон документа.
- Типографика описания шрифтов, определение некоторых классов для шрифтов, таких как код, цитаты и т. п.;
- Медиа предоставляет некоторое управление изображениями и видео;
- Таблицы средства оформления таблиц, вплоть до добавления функциональности сортировки;
- Формы классы для оформления форм и некоторых событий, происходящих с ними;
- Навигация классы оформления для панелей, вкладок, перехода по страницам, меню и панели инструментов;
- Алерты оформление диалоговых окон, подсказок и всплывающих окон [14].

Основные преимущества Bootstrap:

- Экономия времени готовые классы и дизайн;
- Адаптивность (mobile first), высокая скорость и оптимизация, стандартизация интерфейсов – динамичные макеты Bootstrap качественно отображаются на самых разных устройствах без необходимости внесения изменений в разметку;
- Дизайн единые шаблоны и стилевое оформление элементов макета и всех страниц на сайте в целом. И при этом Bootstrap кроссбраузерный и хорошо отображается во всех браузерах Safari, Firefox, IE, EDGE и тех, что на основе Chromium;
- Простота и открытость использовать Bootstrap настолько просто, что с ним справляются даже школьники и начинающие вебразработчики, а открытый исходный код позволяет самому участвовать в разработке, модифицировать под свои нужды или просто пользоваться хорошим бесплатным решением;
- Высокая скорость разработки макетов страниц сайта. Bootstrap  $\bullet$ содержит огромный набор готовых решений и элементов;
- Кроссбраузерность и адаптивность сайта. Все элементы фреймворка адаптивны под все устройства и корректно отображаются во всех современных браузерах;
- Легкость в использовании. Даже человек, имеющий базовые знания о  $\bullet$ **HTML** и CSS. может своболно создавать веб-страницы с использованием фреймворка [15].

# 2.4. Система управления базами данных

<span id="page-28-0"></span>База данных - совместно используемый набор логически связанных данных. Это единое хранилище данных, которое однократно определяется, а затем используется одновременно многими пользователями.

Современная СУБД содержит в своем составе программные средства создания баз данных, средства работы с данными и сервисные средства. С помощью средств создания БД проектировщик, используя язык описания данных, переводит логическую модель БД в физическую структуру, а на языке манипуляции данными разрабатывает программы, реализующие основные операции с данными (в реляционных БД - это реляционные операции). При проектировании привлекаются визуальные средства, T.e. объекты, и программа-отладчик, с помощью которой соединяются и тестируются отдельные блоки разработанной программы управления конкретной БД [16].

В популярных системах управления контентом веб-сайтов в качестве хранилища данных используются СУБД (МуSQL, PostgreSQL, MS SQL), причем использование систем управления базами данных является обязательным условием создания веб-приложения.

#### **MySQL**

MySQL – свободная реляционная система управления базами данных. Разработку и поддержку MySQL осуществляет корпорация Oracle, получившая права на торговую марку вместе с поглощённой Sun Microsystems, которая ранее приобрела шведскую компанию MySQL AB.

MySQL является решением для малых и средних приложений. Входит в состав серверов WAMP, AppServ, LAMP и в портативные сборки серверов. Обычно MySQL используется в качестве сервера, к которому обращаются локальные или удалённые клиенты, однако в дистрибутив входит библиотека внутреннего сервера, позволяющая включать MySQL в автономные программы.

Гибкость СУБД MySQL обеспечивается поддержкой большого количества типов таблиц: пользователи могут выбрать как таблицы типа MyISAM, поддерживающие полнотекстовый поиск, так и таблицы InnoDB, поддерживающие транзакции на уровне отдельных записей. Более того, СУБД MySQL поставляется со специальным типом таблиц EXAMPLE, демонстрирующим принципы создания новых типов таблиц. Благодаря открытой архитектуре и GPL-лицензированию, в СУБД MySQL постоянно появляются новые типы таблиц.

#### **PhpMyAdmin**

PhpMyAdmin – это набор скриптов, написанных на РНР, который предоставляет практически все необходимые функции по работе с базами данных MySQL. В дополнение к возможностям самого сервера MySQL, он предоставляет дополнительные возможности, которые позволяют более эффективно и легко работать с данными. Причем все функции доступны прямо из браузера, даже перезагрузка удаленного сервера.

Разработчики получают полный контроль над своим сервером, над всеми базами и таблицами, возможность интерактивно исполнять SQL-запросы и даже начальные функции отладки неверных запросов

PhpMyAdmin имеет встроенные средства для проведения текущих работ с базами и таблицами – обслуживание, проверка и починка испорченных таблиц, резервирование и восстановление из архивов, экспорт данных из таблиц, как в формате SQL, так и в более специфических. Для уменьшения объема файл с данными можно сразу же на сервере сжать архиватором - это очень полезно для создания на своей машине копии из удаленной базы на сайте.

#### Возможности phpMyAdmin

- $\bullet$ Интуитивно понятный веб-интерфейс;
- Поддержка большинства функций MySOL:
	- о Просмотр и удаление баз данных, таблиц, полей и индексов;
	- о Создание, копирование, удаление, переименование и изменение баз данных, таблиц, полей и индексов;
	- о Управление сервером, базами данных и таблицами, с советами по настройке сервера;
	- о Выполнение, редакция и сохранение любого SQL-выражения, включая пакетные запросы;
	- о Управление пользователями MySQL и их привилегиями;
	- о Работа с хранимыми процедурами и триггерами;
- Поддержка импорта данных из CSV и SQL;  $\bullet$
- Поддержка экспорта в различные форматы CSV, SQL, XML, PDF,  $\bullet$ ISO/IEC 26300 - OpenDocument текст и таблицы, Word, Excel, LATEX и другие;
- Администрирование нескольких серверов;  $\bullet$
- Генерирование наглядных схем баз данных в виде PDF;  $\bullet$
- Создание комплексных запросов с помощью функции Запрос по  $\bullet$ шаблону;
- Глобальный или частичный поиск в базе данных;
- Трансформация данных в любой формат, используя набор предназначенных функций вроде отображения BLOB-данных в виде картинки или ссылки для скачивания.

Это не все, лишь часть возможностей phpMyAdmin которых, впрочем, достаточно чтобы объяснить его международную популярность.

#### <span id="page-31-0"></span>**2.5. Существующие системы управления контентом**

#### **Система управления контентом Joomla.**

CMS Joomla – это бесплатная система управления контентом с открытым исходным кодом.

CMS Joomla появилась в 2005 году и моментально стала очень популярной во всем мире. С её помощью можно создавать проекты любой сложности – от создания простых сайтов до огромных интернет-порталов.

Также для Джумла существует около 5000 бесплатных и платных расширений, которые позволяют придать сайту любую функциональность. Каждый день для Joomla создается несколько новых расширений, и все они с подробным описанием доступны на официальном сайте системы!

#### **Преимущества CMS Joomla.**

Несмотря на наличие на рынке многих других CMS, Joomla остаётся самой востребованной, самой популярной и самой обширной системой с открытым исходным кодом.

Этой CMS пользуются не только частные лица, но и крупные корпорации, частные организации. Причиной такой популярности служит лёгкое использование и обслуживание сайта. К тому же у Joomla имеются почти неограниченные возможности по созданию сайта любой сложности благодаря многочисленным расширениям, которые разрабатываются каждый день частными лицами, разработчиками и известными компаниями.

С помощью этих расширений, на сайте можно создать форум, галерею картинок или фотографий, интернет-магазин, аукцион, чат и многое другое. Но главным преимуществом CMS Joomla всё же остаётся её бесплатность и

лёгкость в управлении. Даже начинающий пользователь (заказчик), который первый раз сталкивается с CMS, сможет разобраться в управлении и самостоятельно обслуживать сайт [17].

#### **Система управления контентом [Drupal.](http://www.ratingruneta.ru/cms-drupal/)**

Drupal – система управления контентом (CMS), используемая также как каркас для веб-приложений (CMF), написанная на языке PHP и использующая в качестве хранилища данных реляционную базу данных (поддерживаются MySQL, PostgreSQL и другие). Drupal является свободным программным обеспечением, защищённым лицензией GPL, и развивается усилиями энтузиастов со всего мира.

На Drupal работает более 1 миллиона сайтов – от личных блогов до сайтов компаний, политических партий и государственных организаций. Экосистема Drupal насчитывает более 40 000 бесплатных модулей для расширения и настройки базовой функциональности, более 2500 бесплатных тем оформления, а также не менее 1200 готовых сборок, с помощью которых можно быстро и легко установить Drupal с готовой специфической функциональностью.

Ядро (Drupal core) включает функции являющиеся стандартными для систем управления содержимым: регистрация пользователей и администрирование учетных записей, управление меню, RSS-потоки, таксономия, настройка макетов страницы и т. д. Установка Drupal даже без дополнительных модулей может быть использована для простых сайтов, личных и коллективных блогов, форумов или сайтов сообществ, в которых материалы создаются пользователями.

Встроенный визуальный редактор (WYSIWYG), с помощью которого можно легко оформить текст, используя привычные инструменты форматирования.

Поддержка адаптивного дизайна (responsive design) на уровня ядра для обеспечения правильного отображения сайта на различных устройствах.

Улучшенная интерфейса поддержка локализации перевода  $\mathbf{M}$ содержимого на различные языки.

Drupal можно интегрировать в систему электронного документооборота организации, подключить инструменты аналитики и маркетинга, а также использовать другие современные технологические решения.

Наиболее важные функции, предоставляемые ядром Drupal:

Управление конфигурациями на уровне файловой системы для быстрого переноса элементов конфигурации (типа материалов, представлений, полей и т. д.) из локальной среды разработки на сервер. Конфигурационные данные хранятся в файлах, отдельно от базы данных сайта, что позволяет использовать системы управления версиями для отслеживания изменений в конфигурациях.

Представления (views) обеспечивают легкую организацию и вывод сайта, включая сортировку, контекстную содержимого фильтрацию, расширенную темизацию результатов вывода и многое другое. При помощи представлений можно создавать различные списки, например, статьи с группировкой по месяцам, товары в определенной категории, список самых популярных материалов.

Модуль Services позволяет программно создать свой собственный сервисный модуль и интегрировать его с вызовами методо. Использую модуль Service можно извлекать информацию из одного Drupal-сайта и отображать на другом, расположенном на том же локальном сервере или в другом месте. Модуль Services можно использовать и для интеграции приложений, не основанных на Drupal, – с помощью внешнего Web-сервиса.

Технология ВідРіре, обеспечивающая прогрессивный рендеринг путем разграничения вывода статических. кэшированных динамических  $\overline{M}$ персонализированных частей веб-страниц.

А также:

- $\bullet$ Единая категоризации всех видов содержимого;
- Вложенность категорий любой глубины;  $\bullet$
- Короткие URL;

- Поиск по содержимому сайта;
- Разграничение доступа пользователей к документам (модель ролей);
- Динамическое построение меню;
- Поддержка XML-форматов:
- Сменные темы оформления сайта;
- Готовые переводы интерфейса сайта на 100 языков;
- Поддержка мультисайтинга с пересекающимся содержимым (например, общей базой пользователей или общими настройками);
- Раздельные конфигурации сайта для различных виртуальных хостов (в том числе собственные наборы модулей и тем оформления для каждого подсайта);
- Механизм для ограничения нагрузки на сайт (автоматическое отключение при высокой посещаемости части информационных блоков и модулей);
- И многое другое.

Дополнительные модули, размещённые на drupal.org, позволяют значительно расширить функциональность сайта [18].

## **Система управления контентом Modx.**

MODX – открытая CMS, предназначенная для создания сайтов разных типов. Разрабатывается более 10 лет, имеет развитое пользовательское сообщество и приличную русскоязычную документацию.

CMS MODX доступна в двух версиях. Revolution – последняя версия система, поддержку которой осуществляют разработчики. Evolution – предыдущая версия движка, развитием которой занимается пользовательское сообщество. Revolution предлагает лучшую функциональность, но предъявляет более высокие требования к профессиональной подготовке веб-мастеров. Работа с Evolution может показаться начинающим разработчикам проще, но некоторые инструменты в этой версии отсутствуют.

MODX отличается гибкостью, которая приближает его к статусу фреймворка. Если с управлением контентом на сайте может справиться любой пользователь, имеющий опыт работы с офисными приложениями, то сам процесс разработки иногда оказывается слишком сложным для начинающих веб-мастеров.

Основные возможности МОДХ:

- $\bullet$ Высокий уровень безопасности;
- $\bullet$ Неограниченная свобода творчества при настройке сайта, которую обеспечивает гибкость системы;
- Управление несколькими сайтами из одного набора файлов;  $\bullet$
- Разработка индивидуальных интерфейсов и дополнений  $\bullet$ через встроенный Менеджер;
- $\bullet$ Система управления пользователей  $\mathbf{c}$ разными способами аутентификации для защиты от несанкционированного доступа;
- МУЛЬТИЯЗЫЧНЫХ сайтов  $\mathbf{c}$ отличной локализацией Поддержка элементов интерфейса [19].

## Вывод по главе 2

<span id="page-35-0"></span>В ходе написания дипломной работы были использованы языки РНР, JavaScript (библиотека JQuery), HTML, CSS, MySqli и СУБД.

Язык PHP применялся для написания циклов и в сочетании с MySqli для написания запросов.

HTML в сочетании с CSS применялся для создания дизайна страниц.

Библиотека JQuery применялась для «оживления» страницы: блокировка некоторых полей, АЈАХ-запросы (асинхронная загрузка страницы), блокировка полей.

В данной дипломной работе было принято решение не использовать CMS в виду нетипичности поставленной задачи, а также создать гибкую систему, используя базовые языки (PHP, HTML, CSS, JavaScript) и SQL запросы.

# **Глава 3. Проектирование и разработка интернет**-**ресурса**

# <span id="page-36-0"></span>**3.1. Проектирование информационной системы**

<span id="page-36-1"></span>В начале работы над проектом данные о реализуемой продукции были предоставлены в виде таблицы – excel файла (рисунок 3.1).

|   | Наименование                         | Сокращенное наименование<br>Еди                                            | Сортимент         | Copr                     | Диаметр Продукт Категор   ГОСТ |                         |                                |               | Признак       |
|---|--------------------------------------|----------------------------------------------------------------------------|-------------------|--------------------------|--------------------------------|-------------------------|--------------------------------|---------------|---------------|
|   |                                      | H <sup>nn</sup><br>ä<br>$\overline{\mathbf{v}}$<br>$\overline{\mathbf{v}}$ | $\mathcal{P}$     | $\overline{\phantom{a}}$ | $\overline{\phantom{a}}$       | $\overline{\mathbf{v}}$ | ия<br>$\overline{\phantom{a}}$ |               | производства  |
|   | Лесоматериалы для выработки          | Пиловочное бревно, 1 сорт, 20- м3                                          | Пиловочное бревно | CODT                     | 20-24 см                       | Сосна                   | Дел                            | CT5 1711-2007 | Лесозаготовка |
| 8 | пиломатериалов и заготовок общего    | 24 см. Сосна                                                               |                   |                          |                                |                         |                                |               |               |
|   | Лесоматериалы для выработки          | Пиловочное бревно, 1 сорт, 10- м3                                          | Пиловочное бревно | CODT                     | 10-13 см   Сосна               |                         | Дел                            | CT5 1711-2007 | Лесозаготовка |
|   | 9 пиломатериалов и заготовок общего  | 13 см. Сосна                                                               |                   |                          |                                |                         |                                |               |               |
|   | Лесоматериалы для выработки          | Пиловочное бревно, 1 сорт, 14-м3                                           | Пиловочное бревно | CODT                     | 14-24 см                       | Сосна                   | Дел                            | CT6 1711-2007 | Лесозаготовка |
|   | 10 пиломатериалов и заготовок общего | 24 см. Сосна                                                               |                   |                          |                                |                         |                                |               |               |
|   | Лесоматериалы для выработки          | Пиловочное бревно, 1 сорт, 26 м3                                           | Пиловочное бревно | CODT                     | 26 см и                        | Сосна                   | Дел                            | CT6 1711-2007 | Лесозаготовка |
|   | 11 пиломатериалов и заготовок общего | см и более. Сосна                                                          |                   |                          | более                          |                         |                                |               |               |
|   | Лесоматериалы для выработки          | Пиловочное бревно, 1 сорт, 26-1м3                                          | Пиловочное бревно | CODT                     | 26-32 см                       | Сосна                   | Дел                            | CT5 1711-2007 | Лесозаготовка |
|   | 12 пиломатериалов и заготовок общего | 32 см. Сосна                                                               |                   |                          |                                |                         |                                |               |               |
|   | Лесоматериалы для выработки          | Пиловочное бревно, 1 сорт, 34   м3                                         | Пиловочное бревно | CODT                     | 34 см и                        | Сосна                   | Дел                            | CT5 1711-2007 | Лесозаготовка |
|   | 13 пиломатериалов и заготовок общего | см и более, Сосна                                                          |                   |                          | более                          |                         |                                |               |               |
|   | Лесоматериалы для выработки          | Пиловочное бревно, 2 сорт, 14-м3                                           | Пиловочное бревно | 2 copr                   | 14-18 см   Сосна               |                         | Дел                            | CT6 1711-2007 | Лесозаготовка |
|   | 14 пиломатериалов и заготовок общего | 18 см. Сосна                                                               |                   |                          |                                |                         |                                |               |               |
|   | Лесоматериалы для выработки          | Пиловочное бревно, 2 сорт, 20- м3                                          | Пиловочное бревно | 2 copr                   | 20-24 см                       | Сосна                   | Дел                            | CT5 1711-2007 | Лесозаготовка |
|   | 15 пиломатериалов и заготовок общего | 24 см. Сосна                                                               |                   |                          |                                |                         |                                |               |               |
|   | Лесоматериалы для выработки          | Пиловочное бревно, 2 сорт, 10- м3                                          | Пиловочное бревно |                          | 2 сорт 10-13 см   Сосна        |                         | Лел                            | CT5 1711-2007 | Лесозаготовка |
|   | 16 пиломатериалов и заготовок общего | 13 см. Сосна                                                               |                   |                          |                                |                         |                                |               |               |
|   | Лесоматериалы для выработки          | Пиловочное бревно, 2 сорт, 14-м3                                           | Пиловочное бревно | $2$ cop $\tau$           | 14-24 см   Сосна               |                         | Дел                            | CT6 1711-2007 | Лесозаготовка |
|   | 17 пиломатериалов и заготовок общего | 24 см. Сосна                                                               |                   |                          |                                |                         |                                |               |               |
|   | Лесоматериалы для выработки          | Пиловочное бревно, 2 сорт, 26   м3                                         | Пиловочное бревно | 2 copr                   | 126 см и                       | Сосна                   | Дел                            | CT5 1711-2007 | Лесозаготовка |
|   | 18 пиломатериалов и заготовок общего | см и более. Сосна                                                          |                   |                          | более                          |                         |                                |               |               |
|   | Лесоматериалы для выработки          | Пиловочное бревно, 2 сорт, 26- м3                                          | Пиловочное бревно | $2$ cop $\mathsf{r}$     | 26-32 см   Сосна               |                         | Дел                            | CT5 1711-2007 | Лесозаготовка |
|   | 19 пиломатериалов и заготовок общего | 32 см. Сосна                                                               |                   |                          |                                |                         |                                |               |               |
|   | Лесоматериалы для выработки          | Пиловочное бревно, 2 сорт, 34 м3                                           | Пиловочное бревно | $2$ copr                 | 34 см и                        | Сосна                   | Дел                            | CT5 1711-2007 | Лесозаготовка |
|   | 20 пиломатериалов и заготовок общего | см и более. Сосна                                                          |                   |                          | более                          |                         |                                |               |               |
|   | Лесоматериалы для выработки          | Пиловочное бревно, 3 сорт, 14-м3                                           | Пиловочное бревно | $3$ copr $\vert$         | 14-18 см                       | Сосна                   | Дел                            | CT5 1711-2007 | Лесозаготовка |
|   | 21 пиломатериалов и заготовок общего | 18 см. Сосна                                                               |                   |                          |                                |                         |                                |               |               |
|   | Лесоматериалы для выработки          | Пиловочное бревно, 3 сорт, 20- м3                                          | Пиловочное бревно | $3$ cop $\overline{r}$   | 20-24 см   Сосна               |                         | Лел                            | CT5 1711-2007 | Лесозаготовка |
|   | 22 пиломатериалов и заготовок общего | 24 см. Сосна                                                               |                   |                          |                                |                         |                                |               |               |
|   | Лесоматериалы для выработки          | Пиловочное бревно, 3 сорт, 10-1м3                                          | Пиловочное бревно |                          | 3 сорт   10-13 см   Сосна      |                         | Лел                            | CT5 1711-2007 | Лесозаготовка |
|   | 23 пиломатериалов и заготовок общего | 13 см, Сосна                                                               |                   |                          |                                |                         |                                |               |               |
|   | Лесоматериалы для выработки          | Пиловочное бревно, 3 сорт, 14-м3                                           | Пиловочное бревно | 3 <sub>copr</sub>        | 14-24 см   Сосна               |                         | Дел                            | CT5 1711-2007 | Лесозаготовка |
|   | 24 пиломатериалов и заготовок общего | 24 см, Сосна                                                               |                   |                          |                                |                         |                                |               |               |
|   | Лесоматериалы для выработки          | Пиловочное бревно, 3 сорт, 26 м3                                           | Пиловочное бревно |                          | 3 сорт 26 см и                 | Сосна                   | Дел                            | CT6 1711-2007 | Лесозаготовка |
|   | 25 пиломатериалов и заготовок общего | см и более. Сосна                                                          |                   |                          | более                          |                         |                                |               |               |
|   | Лесоматериалы для выработки          | Пиловочное бревно, 3 сорт, 26- м3                                          | Пиловочное бревно |                          | 3 сорт   26-32 см   Сосна      |                         | Дел                            | CT5 1711-2007 | Лесозаготовка |
|   | 26 пиломатериалов и заготовок общего | 32 см. Сосна                                                               |                   |                          |                                |                         |                                |               |               |

Рисунок 3.1. Реализуемая продукция

При анализе были выделены параметры продукции, лесохозяйтсвенные учреждения, а так же склады с которых они реализуют данную продукцию.

#### **При проектировании были выделены основные этапы:**

1. Проектирование базы данных;

2. Проектирование шаблонов страниц информационного интернетресурса;

3. Создание запросов;

4. Дизайн.

Исходя из модели реализуемого проекта, было принято решение разделить создание информационного интернет-ресурса на два основных блока:

1. Реализация функционала внесения и редактирования данных (администрирование);

2. Поиск данных посетителями.

Так как внесение и редактирование данных является компетенцией только лишь определённых уполномоченных лиц (сотрудников 11-ти лесхозов) – необходимо создать форму авторизации.

Поиск данных может осуществляться любым посетителем информационной системы.

Информационный интернет-ресурс так же должен включать в себя краткую и полную информация о лесхозах.

<span id="page-37-0"></span>**3.2. Структура проектируемого информационного интернет-ресурса**

Схематичные модели поведения пользователя:

1. Администратор: вносит данные:

Главная страница  $\rightarrow$  Авторизация  $\rightarrow$  Страница внесения данных.

2. Обычный пользователь:

Главная страница  $\rightarrow$  Поиск данных;

Главная страница  $\rightarrow$  Просмотр краткой информации обо всех лесхозах  $\rightarrow$ Просмотр полной информации об определённом лесхозе.

Исходя из всех перечисленных сценариев, на информационном интернетресурсе должны присутствовать следующие страницы:

- 1. Главная страница (Приложение А);
- 2. Страница поиска данных;
- 3. Страница с краткой информацией по всем лесхозам;
- 4. Страница с полной информацией о выбранном лесхозе;
- 5. Страница авторизации для администраторов;
- 6. Страница внесения данных;
- 7. Страница редактирования данных.

## **3.3. Дизайн страниц**

<span id="page-37-1"></span>Исходя из всех полученных данных, можно спроектировать шаблон каждой страницы (рисунок 3.2):

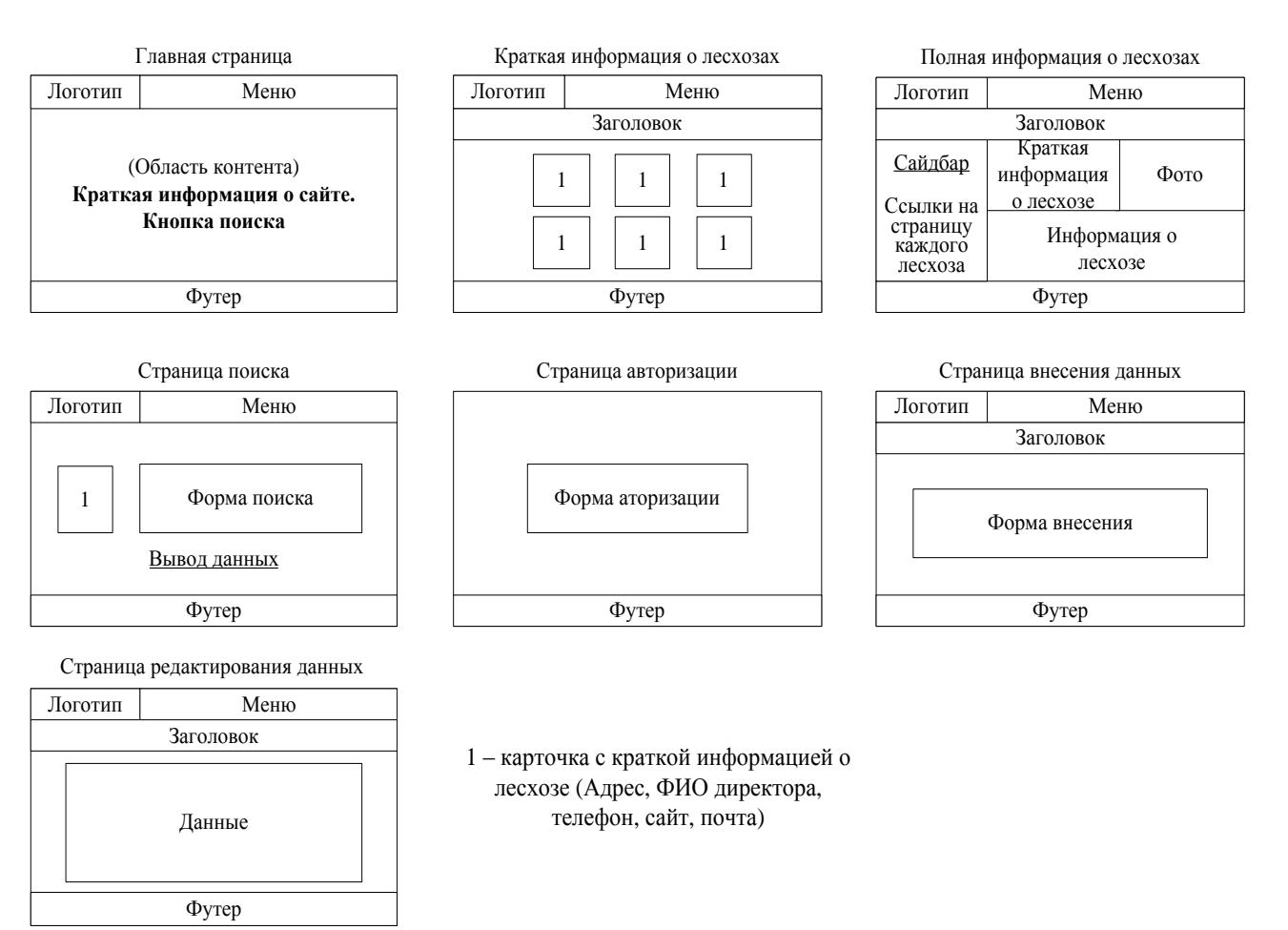

Рисунок 3.2. Шаблон каждой страницы информационной системы (сайта)

Страницы были сделаны при помощи шаблонов Bootstrap.

Так как такие элементы как «меню» и «подвал» присутствуют на каждой

странице целесообразно вынести их в отдельные файлы header.php и footer.php.

# **Меню и футер (подвал)**

Файл header.php (меню):

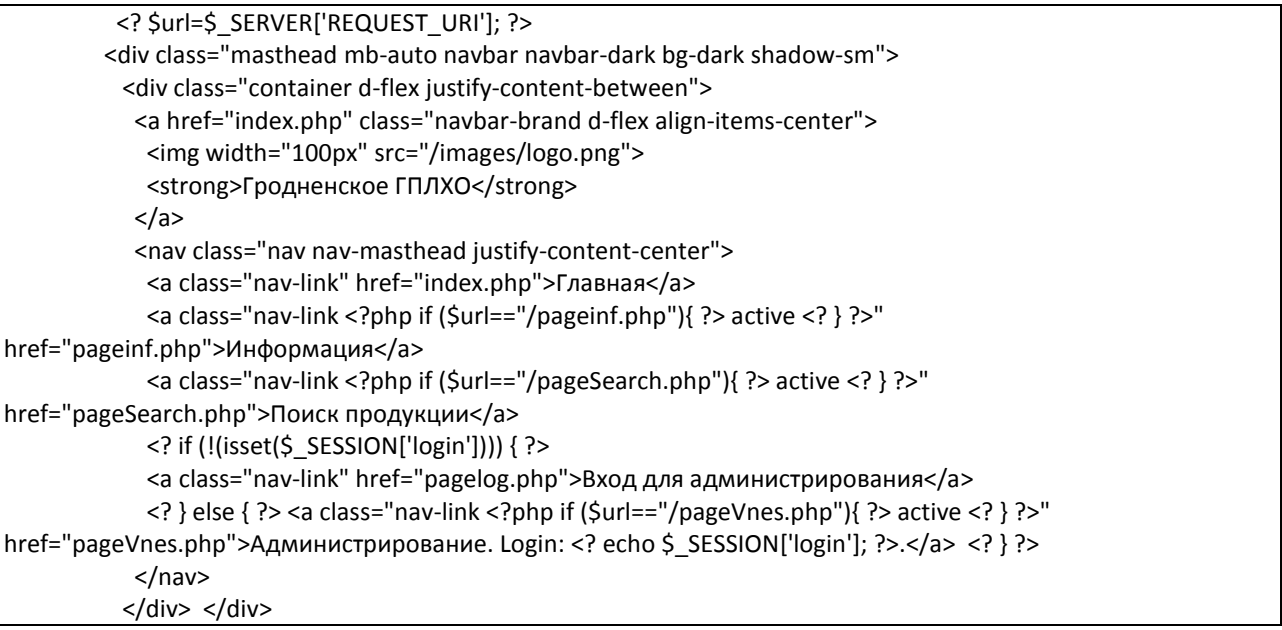

Файл footer.php (подвал):

```
<div class="container">
           <?php if ($_SERVER['REQUEST_URI']=="/pageinf.php"){ ?>
          <p class="float-right">
           <a href="#">BBepx</a>
          </p>
          <? } ?>
          <p class="mb-1">&copy; 2019 Контакты производственного отдела Гродненского ГПЛХО:</p>
          <ul class="list-inline">
           Телефон: <li class="list-inline-item"><a href="tel:+375 152 68 70 82">+375 152 68 70
82</a>,</li><br>Почта:
           <li class="list-inline-item"><a href="mailto:proizvodstvo@gplho.by">proizvodstvo@gplho.by</a></li>
          </ul>
         \langle/div>
```
# <span id="page-39-0"></span>3.4. Реализация сценариев

Перед реализацией каждого из сценариев необходимо создать базу данных. Основываясь на спроектированной структуре информационной системы можно выделить три таблицы в базе данных (рисунок 3.3):

- $1<sup>1</sup>$ Информация о лесхозах (inf les);
- $2<sup>1</sup>$ Администраторы (users);
- $\overline{3}$ . Продукция (products).

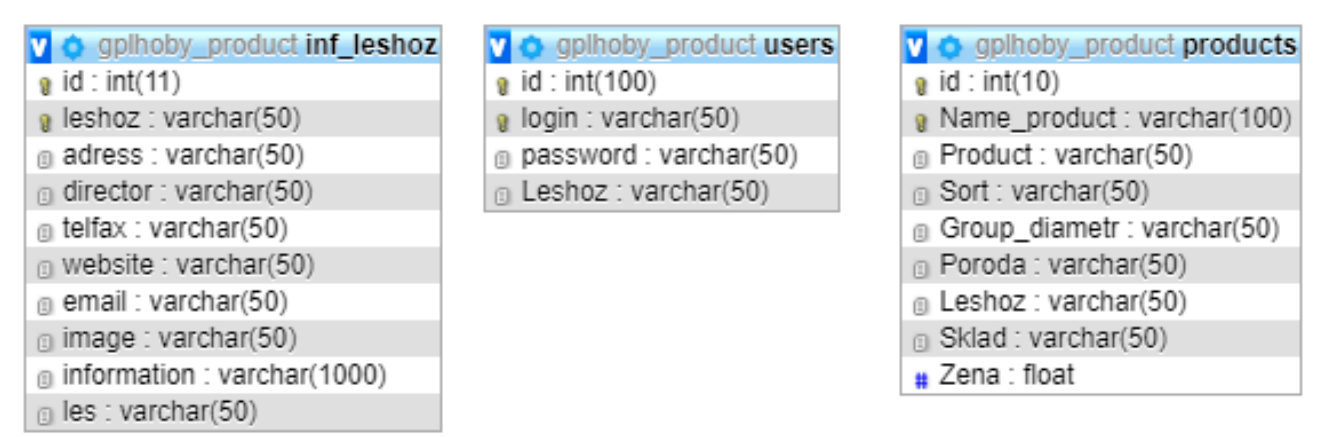

Рисунок 3.3. Таблицы по продукции в PhpMyAdmin

Все связи в базе данных организованны на уровне создания сессий на языке РНР.

## <span id="page-39-1"></span>3.4.1. Сценарий «администрирование»

## Авторизация.

После входа на сайт (авторизация) (рисунок 3.4) создаётся сессия, которая передаёт переменную на страницу внесения данных о том, кто именно зашёл на сайт

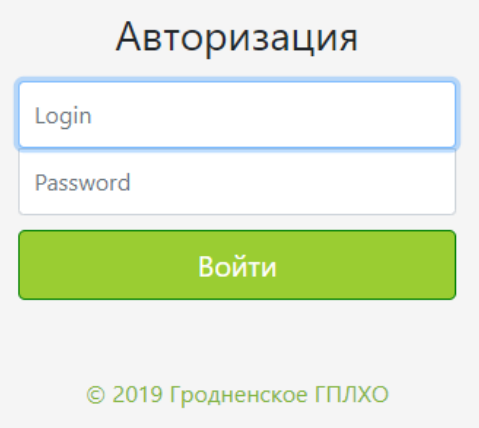

Рисунок 3.47. Форма авторизации

Фрагмент файла pagelog.php, отвечающий за вход на сайт:

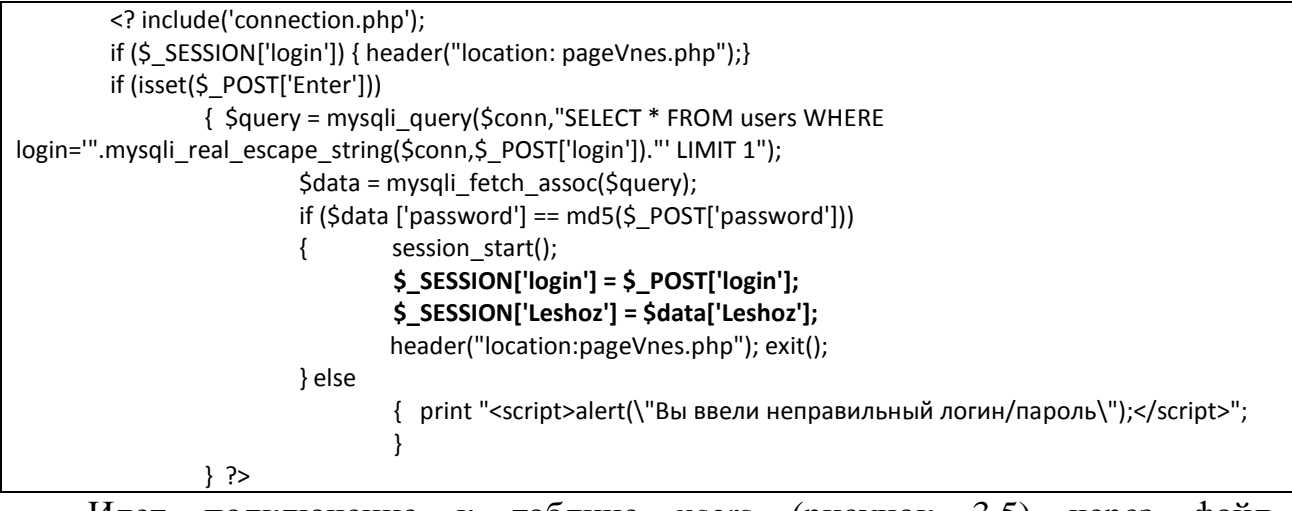

Илет таблице users (рисунок  $3.5)$ подключение к через файл

connection.php:

<?php \$conn=mysqli\_connect("localhost","\*\*\*\*\*\*","\*\*\*\*\*\*\*\*\*","\*\*\*\*\*\*\*\*"); if(!\$conn)  $\left\{ \right.$ die("Connection failed: " . mysqli\_connect error());  $\mathcal{F}$ mysqli set charset(\$conn, 'utf8'); ?>

и к ней идёт SQL запрос по полям «логин» и «пароль» к таблице «users».

Если совпадение обоих полей есть - осуществляется переход на страницу внесения данных через функцию header.

| id | login          | password | Leshoz       |
|----|----------------|----------|--------------|
| 14 | VolLes         |          | Волковысский |
| 16 | Grodno         |          | Гродненский  |
| 20 | <b>Ivie</b>    |          | Ивьевский    |
| 21 | Lida           | ï        | Лидский      |
| 22 | <b>Diatlov</b> |          | Дятловский   |
| 23 | Novogr         |          | Новогрудский |
| 24 | Ostrovec       |          | Островецкий  |
| 25 | Skidel         |          | Скидельский  |
| 26 | Slonim         |          | Слонимский   |
| 27 | Smorgon        |          | Сморгонский  |
| 28 | Schuchin       |          | Щучинский    |

Рисунок 3.5. Таблица «users»

Если в таблице пользователь с такими данными не найден – браузер выдаст ошибку через функцию alert (JS) (рисунок 3.6):

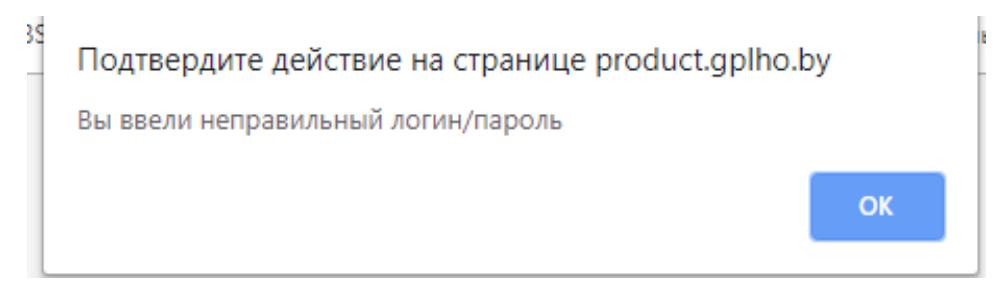

Рисунок 3.68. Ошибка при авторизации

## **Внесение данных.**

После авторизации администратор попадает на страницу внесения данных (рисунок 3.7):

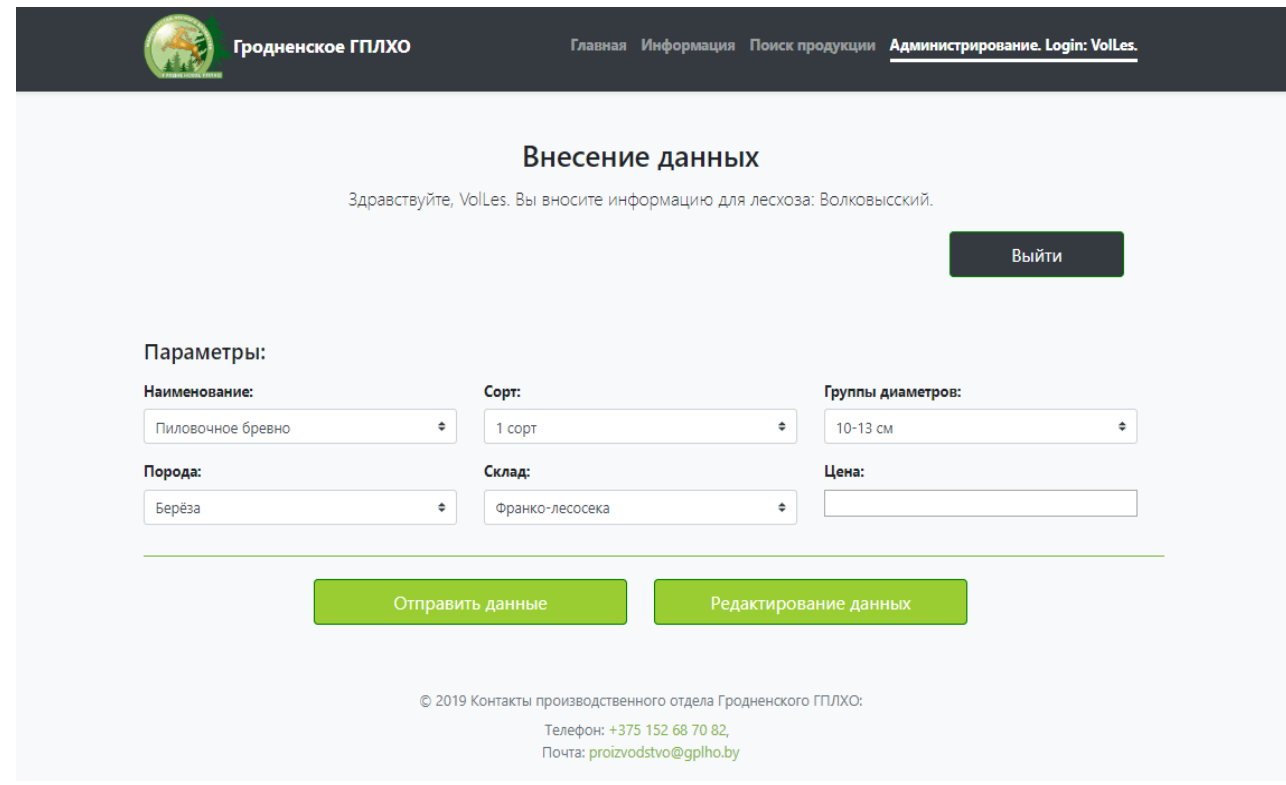

Рисунок 9.7. Страница внесения данных

На странице указано, какой пользователь зашёл и для какого лесхоза он будет заполнять информацию. Данная информация передаётся через переменные сессии:

 $S<sub>ES</sub>SESION['login'] = S<sub>PS</sub>OST['login']$ 

 $S<sub>ES</sub>SISION['Leshoz'] =  $\delta$ data['Leshoz'];$ 

Чтобы эти переменные были переданы в начале каждого файла необходимо стартовать сессию при помощи функции session start().

Таким образом, таблицs «products» и «users» связаны между собой средствами PHP по полям «leshoz».

В начале каждого файла идёт проверка авторизации пользователя: если пользователь He авторизирован  $(He$ существует переменной сессии \$\_SESSION['login']), даже при переходе на страницу внесения через адресную строку – функция header отправит пользователя обратно на страницу авторизации.

Фрагмент, отвечающий за проверку авторизации пользователя:

```
session start();
if (!($_SESSION['login']))
                   ₹
```
header("location:pagelog.php"); exit();

При нажатии кнопки «отправить данные» осуществляется SQL запрос по внесению данных в базу при помощи SQL функции INSERT к таблице «products».

Фрагмент кода pageVnes.php, отвечающий за внесение информации в таблицу «products»:

```
$Name_product=$_POST["Name"]." ".$_POST["Sort"]." ".$_POST["Group_diametr"]."
".$ POST["Poroda"]." ".$ SESSION["Leshoz"]." ".$ POST["Sklad"];
                $sql = "INSERT INTO products
(Name product, Product, Sort, Group diametr, Poroda, Leshoz, Sklad, Zena)
                VALUES
('$Name_product',"".$_POST["Name"]."',"".$_POST["Sort"]."',"".$_POST["Group_diametr"]."',"".$_POST["Poroda"]."',""
.$ SESSION['Leshoz']."',"'.$ POST["Sklad"]."',"'.$ POST["Zena"]."')";
             Sresult = mysali_auery($conn.$sal):
```
Во избежание повторения данных идёт запрос к таблице «products» по выбранным параметрам и, если совпадений нет, то данные добавляются таблицу. Если же совпадение есть браузер выведет предупреждение.

Фрагмент файла pageVnes.php, отвечающий за вывод предупреждения:

```
$err=array();
        if (isset($ POST['Save']))
                 $sqlProverka="select Name_product from products where Product="".$_POST["Name"]."' and
Sort="".$ POST["Sort"]."' and Group diametr="".$ POST["Group diametr"]."' and Leshoz="".$ SESSION["Leshoz"]."'
and Sklad="".$ POST["Sklad"]."' and Poroda="".$ POST["Poroda"]."'";
                 $res = mysqli_query($conn,$sqlProverka);
           $data = mysqli fetch assoc($res);
           if (count(Sdata) > 0)$err[] = "<script>alert(\"Такая запись уже есть!\");</script>";
                 ļ
                 if (count($err) == 0)
                 //Выполнение запроса
             \mathcal{E}else
             foreach($err AS $error)
             \sqrt{ }print $error;
             \mathcal{E}
```
Для определения ошибок создаётся массив \$err, куда будут записываться ошибки, найденные при выполнении запроса. Если же есть хоть одна ошибка, браузер выдаст предупреждение о повторении записи через функцию alert (JS) (рисунок 3.8):

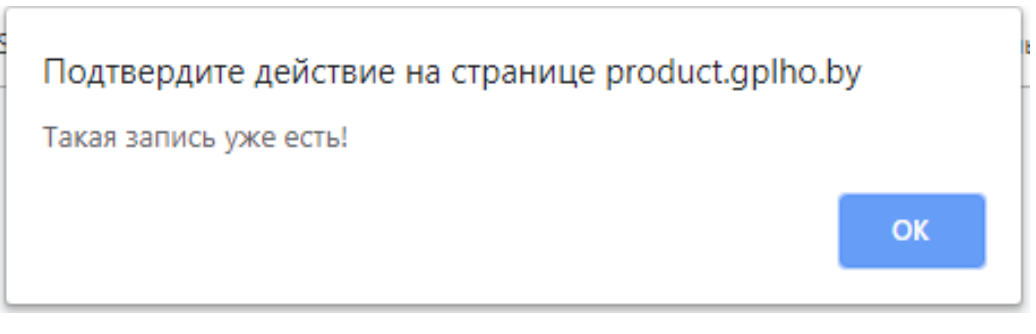

Рисунок 3.8. Предупреждение о повторении записи

Так как у наименования «Дрова» нет таких параметров, как «Сорт» и «Группы диаметров», необходимо блокировать эти поля при выборе наименования «Дрова» (рисунок 3.9). Это возможно сделать при помощи библиотеки JQuery.

Выбирается поле с id (\$('#Name')), при изменении (функция .change) которого будет выполняться функция {disabled: true}, которая отвечает за блокировку поля.

Выбираются поля с id \$("#Sort") и \$("#Group diametr") и блокируются при помощи вышеназванной функции. Разблокировка полей происходит при выборе другой позиции из списка.

| Параметры:    |   |                  |   |                       |   |
|---------------|---|------------------|---|-----------------------|---|
| Наименование: |   | Copt:            |   | Группы диаметров:     |   |
| Дрова         | ÷ | 1 COPT           | ÷ | 10-13 см              | ÷ |
| Порода:       |   | Склад:           |   | Цена:                 |   |
| Берёза        | ÷ | Франко-лесосека  | ÷ |                       |   |
|               |   |                  |   |                       |   |
|               |   | Отправить данные |   | Редактирование данных |   |

Рисунок 3.9. Блокировка полей

Фрагмент файла pageVnes.php, отвечающий за блокировку полей «Сорт»

и «Группы диаметров»:

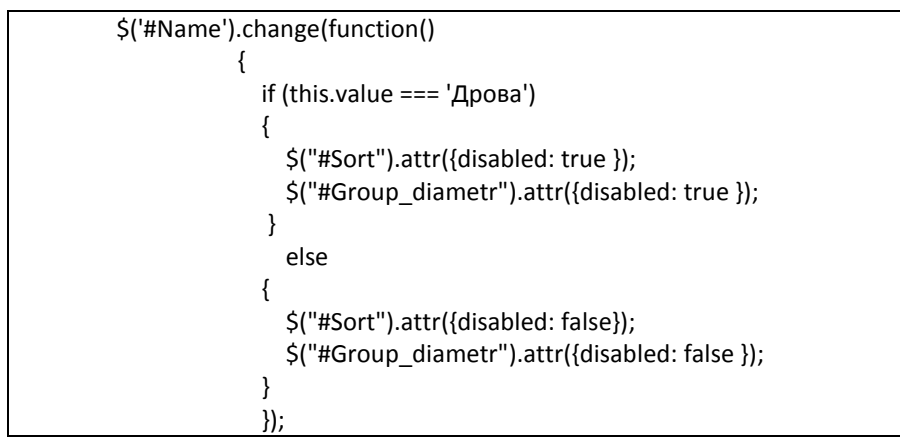

При авторизации создаётся сессия, которая хранит логин пользователя.

Чтобы выйти из учётной записи необходимо нажать кнопку «Выйти», которая очистит сессию.

Фрагмент файла pageVnes.php, отвечающий за очистку сессии:

```
if (isset($_POST['Exit']))
{ 
   session_destroy();
  unset($ SESSION['Login']);
   $_SESSION=array();
   header("location:index.php"); exit();
}
```
## **Редактирование данных.**

При неверном внесении данных можно перейти на страницу редактирования данных (рисунок 3.10).

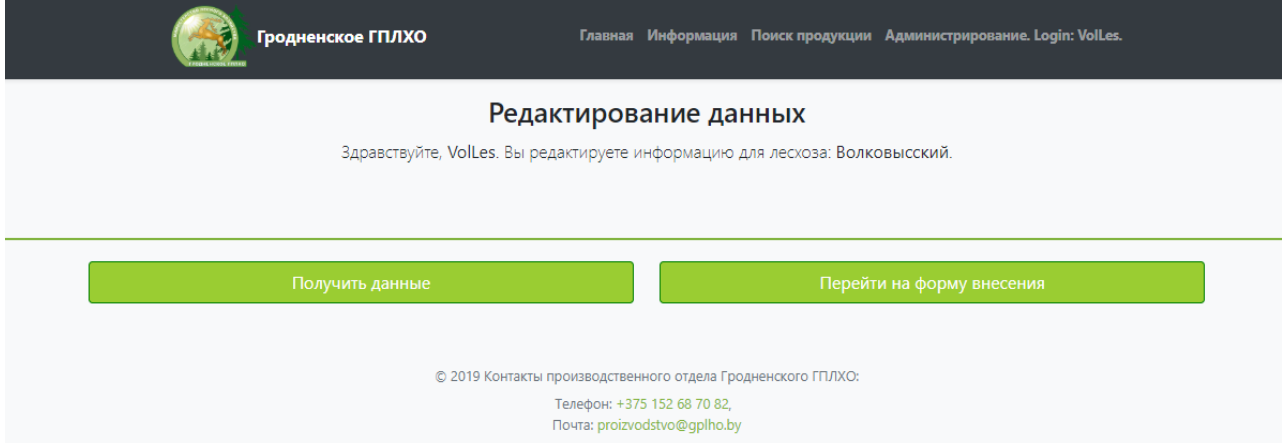

Рисунок 3.10. Страница редактирования данных

При запросе данных отображаются все данные, введённые из данной учётной записи (рисунок 3.11).

#### Редактирование данных

Здравствуйте, VolLes. Вы редактируете информацию для лесхоза: Волковысский.

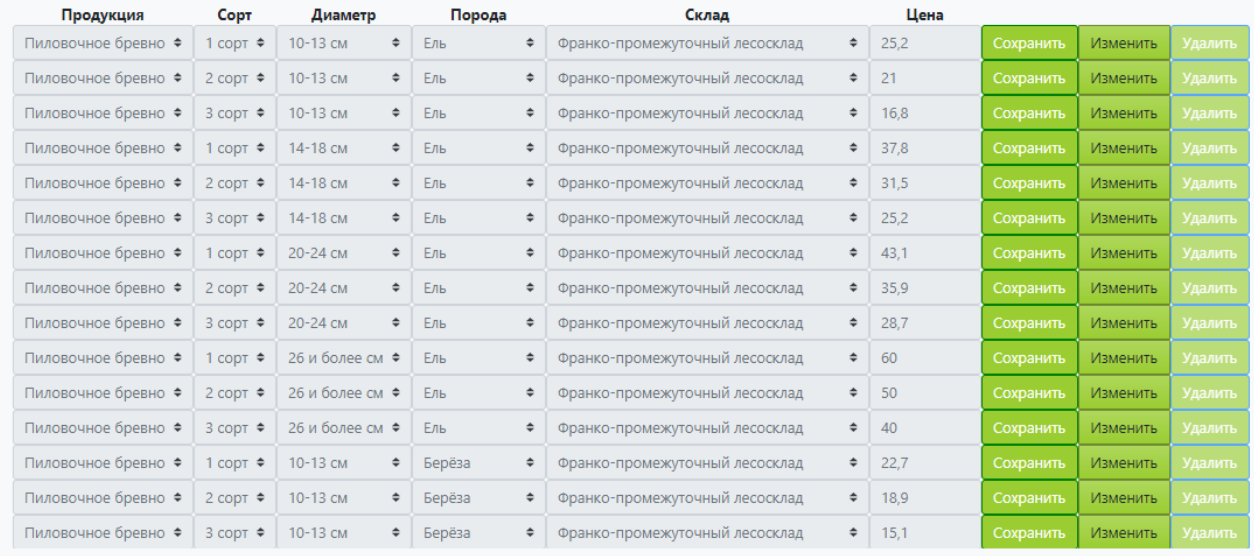

© 2019 Контакты производственного отдела Гродненского ГПЛХО: Телефон: +375 152 68 70 82 Почта: proizvodstvo@gplho.bv

Рисунок 3.11. Отображённые данные для редактирования

Данные берутся из таблицы products (рисунок 3.12), по лесхозу (переменная \$\_SESSION['Leshoz'], созданная через сессию) и выводятся на экран через цикл (Приложение B) вместе с кнопками «Сохранить», «Изменить», «Удалить».

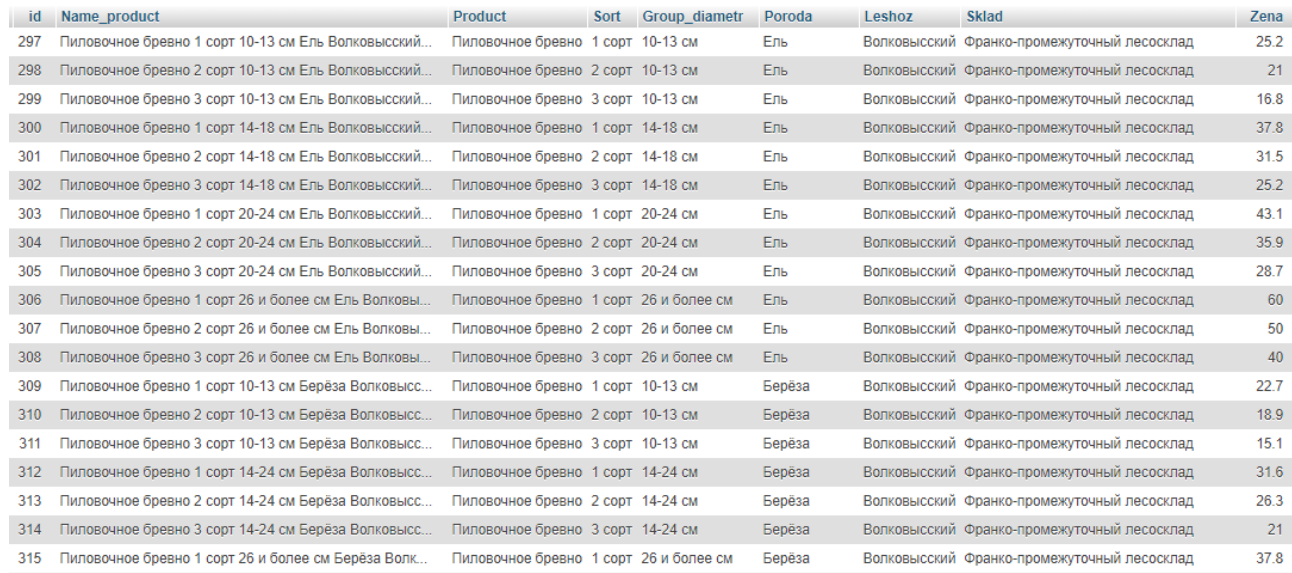

Рисунок 3.12. Фрагмент таблицы products

Фрагмент файла pageEdit.php, отвечающий за запрос данных из таблицы products:

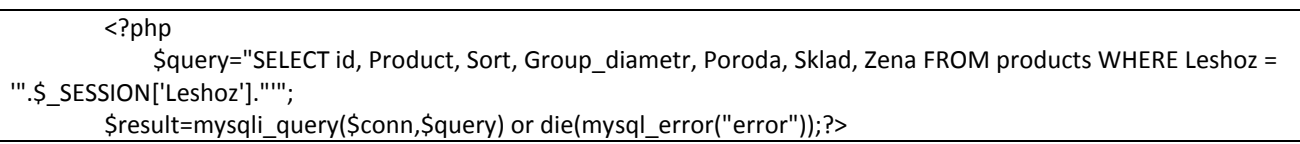

Все строки изначально заблокированы (html-функция disabled) для редактирования. Однако, при нажатии на кнопку «Изменить» строка разблокируется (как и кнопка «Удалить»).

Для того чтобы каждая кнопка срабатывала в своей строке необходимо задать уникальный класс каждой строки. Для этого будет использоваться «id» из базы данных. Через цикл задаётся класс каждой строке равный полю «id» в базе данных. То есть каждому элементу в строке будет принадлежать класс, по будет которому определяться, какое поле должно быть разблокировано/сохранено/удалено.

Пользователь может изменить наименование продукции с «Пиловочное бревно» на «Дрова». Учитывая, что у продукции «Дрова» нет параметров «Сорт» и «Диаметр» эти поля опять же нужно заблокировать.

Фрагмент файла pageEdit.php, отвечающий за определение класса строки и разблокировку, а так же за блокировку полей «Сорт» и «Диаметр» при выборе продукции «Дрова»:

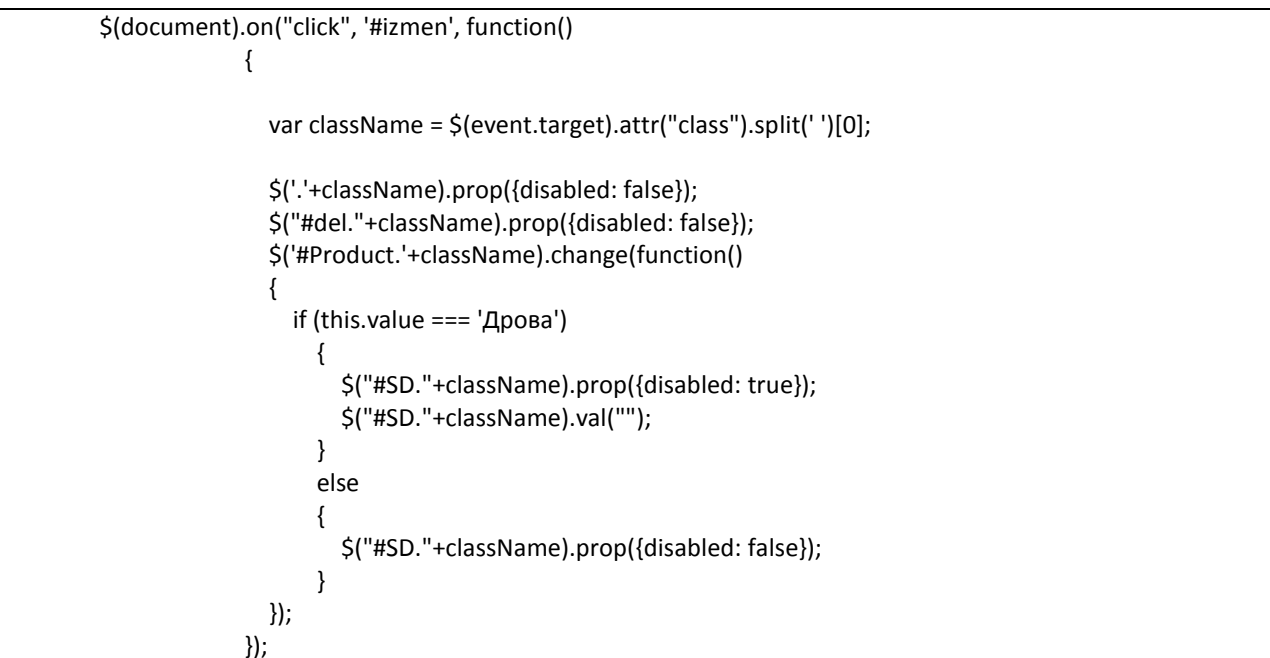

После нажатия кнопки «Сохранить» идёт запрос в базу данных на обновление информации по id при помощи SOL функции UPDATE.

Фрагмент файла pageEdit.php, отвечающий за обновление информации:

```
elseif (isset($_POST['save']))
              $id=$ POST['id'];
              $Name product=$ POST["Product"]." ".$ POST["Sort"]." ".$ POST["Group diametr"]."
".$_POST["Poroda"]." ".$_SESSION['Leshoz']." ".$_POST["Sklad"];
              $queryS="UPDATE products SET Name product='$Name product', Product='".$ POST["Product"]."',
Sort="".$ POST["Sort"]."', Group diametr="".$ POST["Group diametr"]."', Poroda="".$ POST["Poroda"]."',
Sklad="".$ POST["Sklad"]."', Zena='".$ POST["Zena"]."' where id='$id'";
                $result=mysqli_query($conn,$queryS);
                include('pageform.php');
```
При нажатии кнопки «Удалить» выбранная строка из таблицы products удаляется при помощи SQL функции DELETE.

Фрагмент файла pageEdit.php, отвечающий за удаление информации из таблицы products:

```
elseif (isset($ POST['del']))
      Sid=S POSTI'id'l:
      $queryD="DELETE from products where id='$id'";
      $result=mysqli query($conn,$queryD);
      include('pageform.php');
```
Таким алминистрировании образом. при пользователю лаётся

<span id="page-48-0"></span>возможность: вносить и редактировать данные.

#### 3.4.2. Сценарий «пользователь»

#### Просмотр информации о лесхозах.

Если пользователь информационной системы захочет посмотреть информацию о лесхозах, ему необходимо будет перейти на станицу «Информация» (рисунок 3.13).

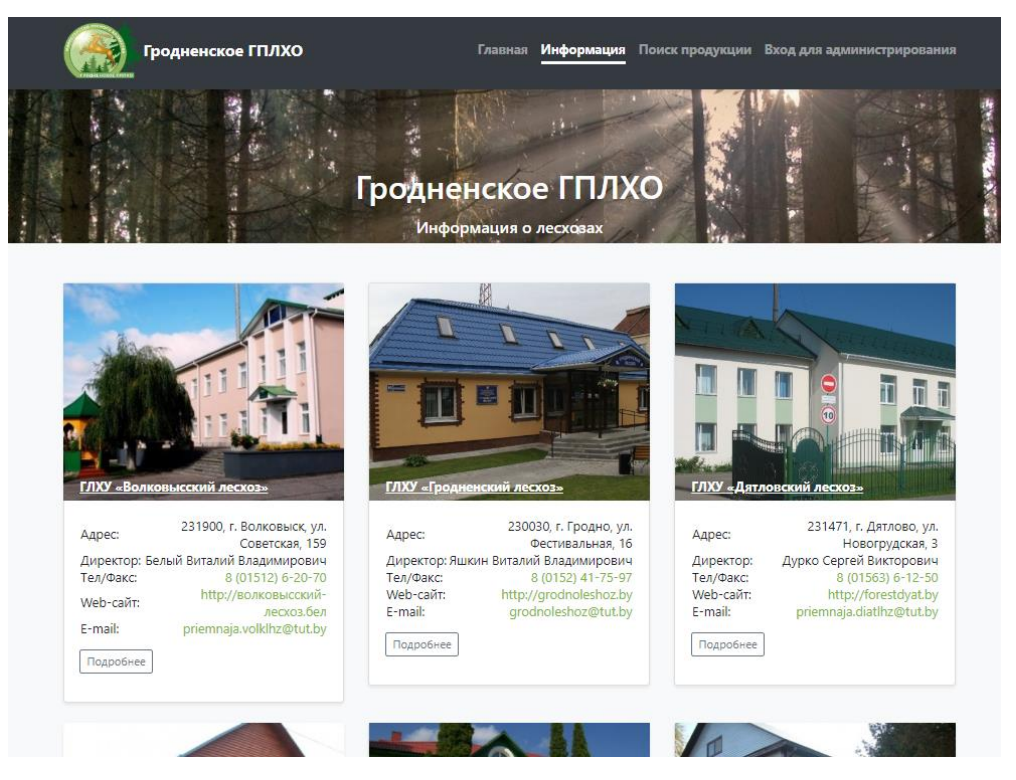

Рисунок 3.13. Краткая информация о лесхозах

На этой странице представлена краткая информация обо всех лесохозяйтсвенных учреждениях Гродненского ГПЛХО.

Краткая информация представляет собой: адрес, ФИО директора, телефон/факс, веб-сайт, электронную почту.

Вся информация берется из таблицы inf\_leshoz (рисунок 3.14) с помощью SQL запроса и заполняется через цикл (пишется лишь одна форма с информацией по лесхозу (Приложение В)).

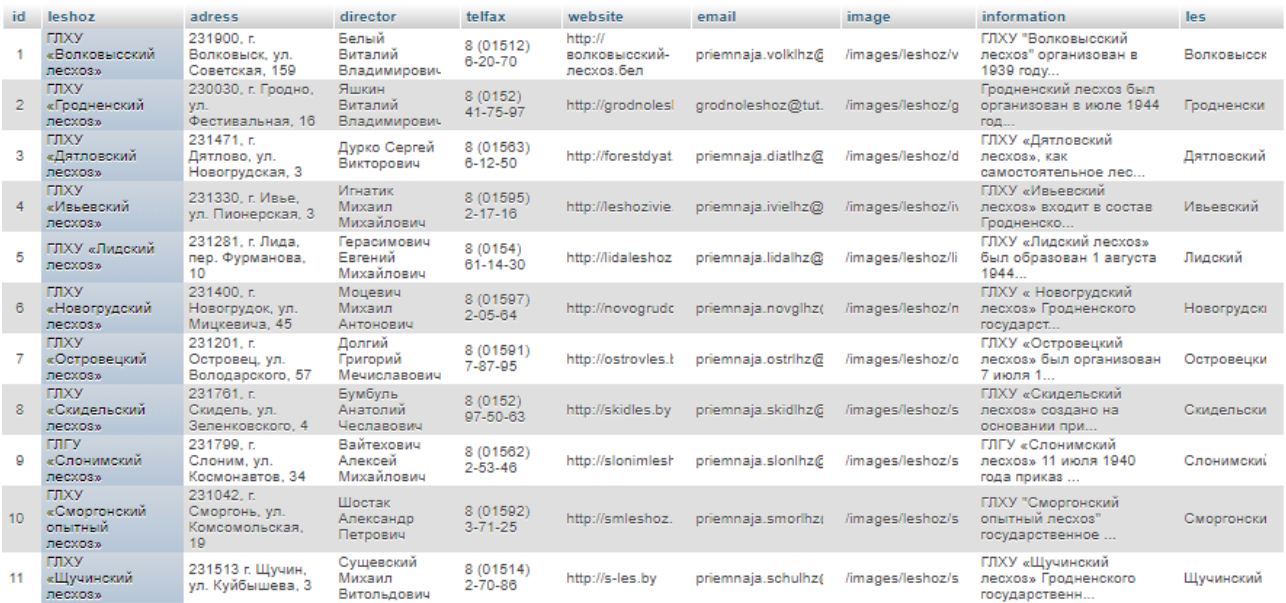

Рисунок 3.14. Фрагмент таблицы inf\_leshoz

Фрагмент файла FormLes.php, отвечающий за выбор информации из таблицы «inf\_leshoz»:

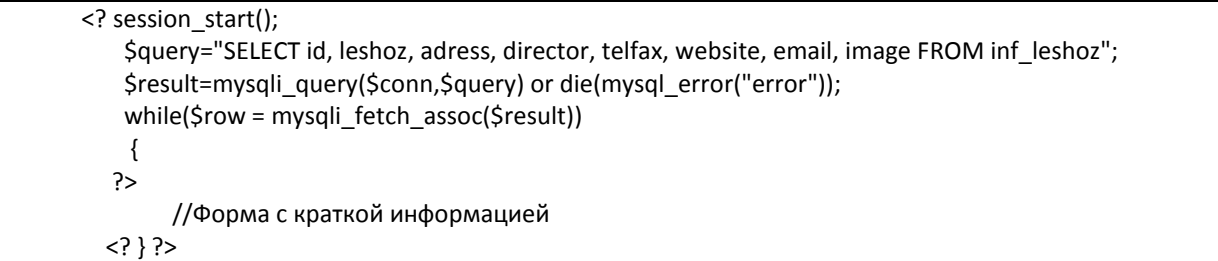

Для просмотра более полной информации (рисунок 3.15) необходимо нажать на кнопку «Подробнее», под краткой информацией, либо на название лесхоза.

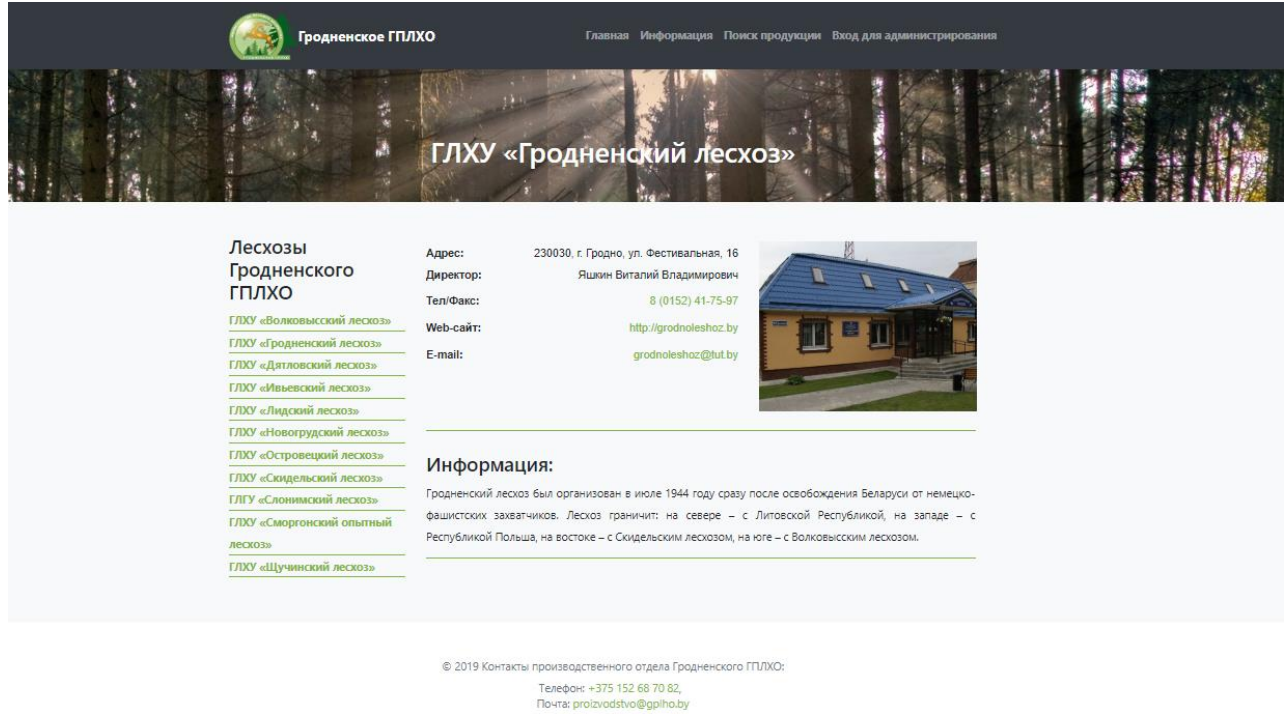

Рисунок 3.15. Полная информация о лесхозе

С этой страницы, так же как и со страницы «Информация», пользователь может перейти на страницу с полной информации любого из лесхозов.

Фрагмент файла pageInfLes.php, отвечающий за наполнение страниц с

полной информацией о лесхозах:

```
<? include('connection.php');
          $id=$_GET['id'];
          $query="SELECT id, leshoz, adress, director, telfax, website, email, image, information FROM inf leshoz
WHERE id = '§ id'';
        $result=mysqli_query($conn,$query) or die(mysql_error("error"));
        $row = mysqli fetch assoc($result);
          $gry="SELECT id, leshoz FROM inf leshoz";
          $res=mysqli query($conn,$qry);?>
        /*Поле с ссылками на страницу каждого лесхоза*/
        <? while ($rw=mysqli fetch assoc($res)) { ?>
                     <li>
                       <a href="pageInfLeshoz.php?id=<?echo $rw['id'];?>" title="<?php echo $rw['leshoz'];
?>"><?php echo $rw['leshoz']; ?></a>
                     </li> <? } ?>
        /*Форма с полной информацией о лесхозе*/
```
#### Поиск.

Для осуществления поиска по продукции необходимо перейти на страницу «Поиск продукции» (рисунок 3.16).

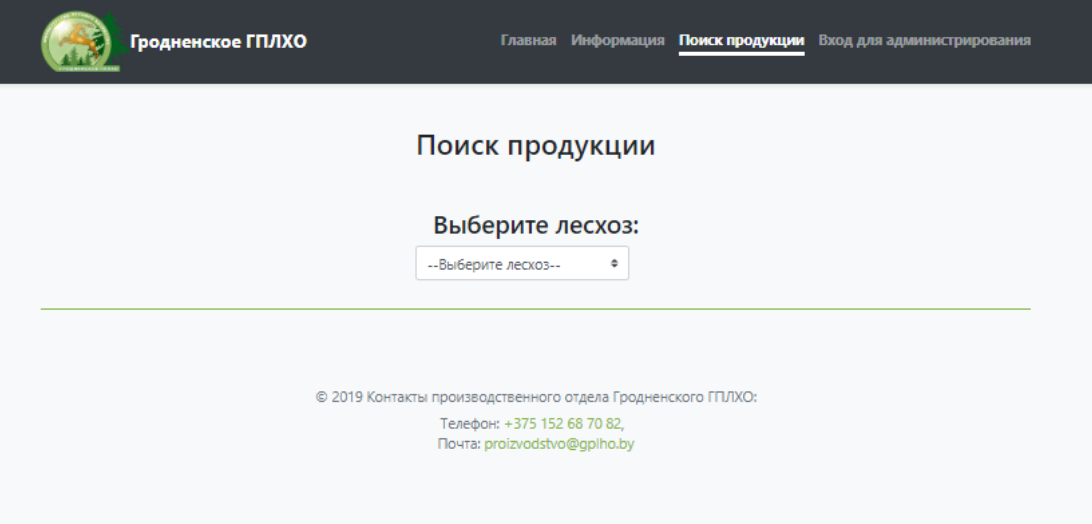

Рисунок 3.16. Страница поиска продукции

Первым делом пользователю будет необходимо выбрать лесхоз, по которому будет проводиться поиск продукции.

Поле с формой поиска изначально скрыта на странице средствами CSS.

Фрагмент файла style.css:

.les-select  $\{$ display: none;

Данное правило записывается в класс <div> блока: <div class=" lesselect">.

После выбора лесхоза срабатывает функция .change, которая запускает ajax-запрос (благодаря ему перезагружается лишь часть страницы), который загружает (функция .load) форму краткой информацией по лесхозу на страницу из файла poiskform.php:

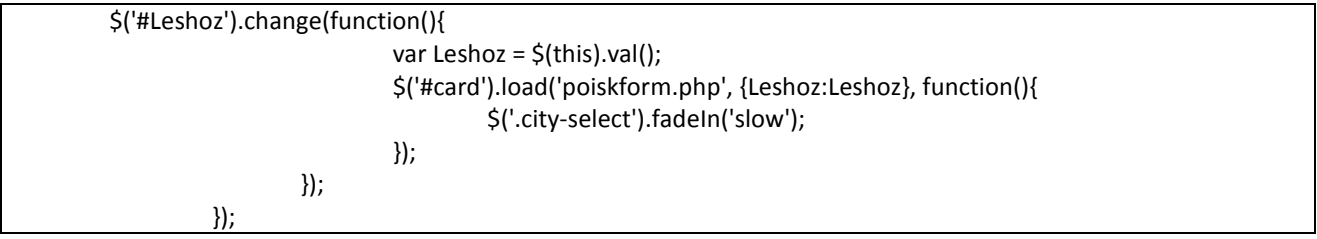

После этого на странице будут отображены: форма поиска и форма с краткой информацией о выбранном лесхозе (рисунок 3.17).

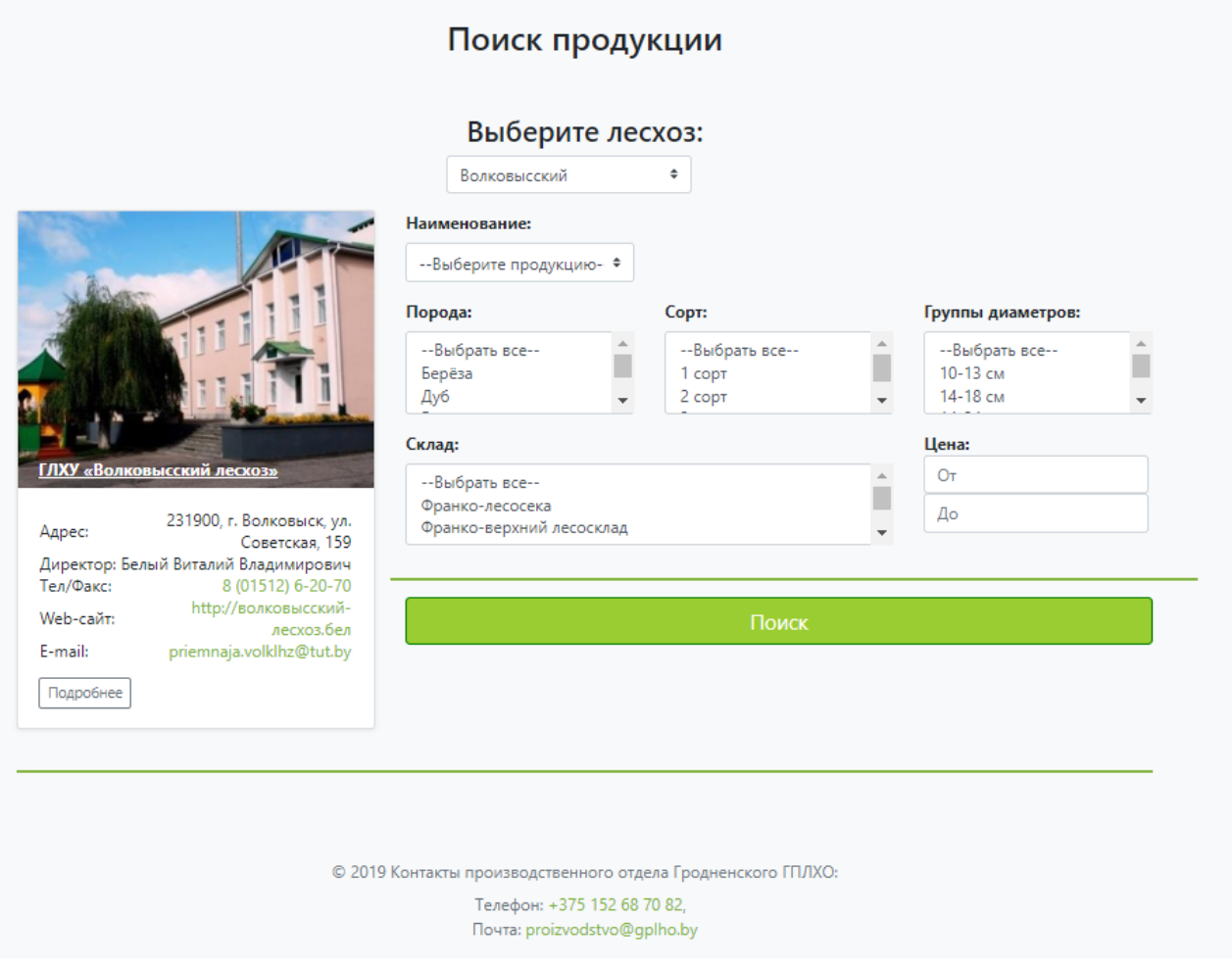

Рисунок 3.17. Страница поиска

Ajax-запрос здесь необходим для отображения информации о выбранном лесхозе. Без него, при выборе другого лесхоза, страница бы перезагружалась, теряя данные в поле «Лесхоз».

При выборе наименования «Дрова» опять же блокируются поля «Сорт» и «Группы диаметров» ввиду того, что дрова не имеют данных параметров (рисунок 3.18).

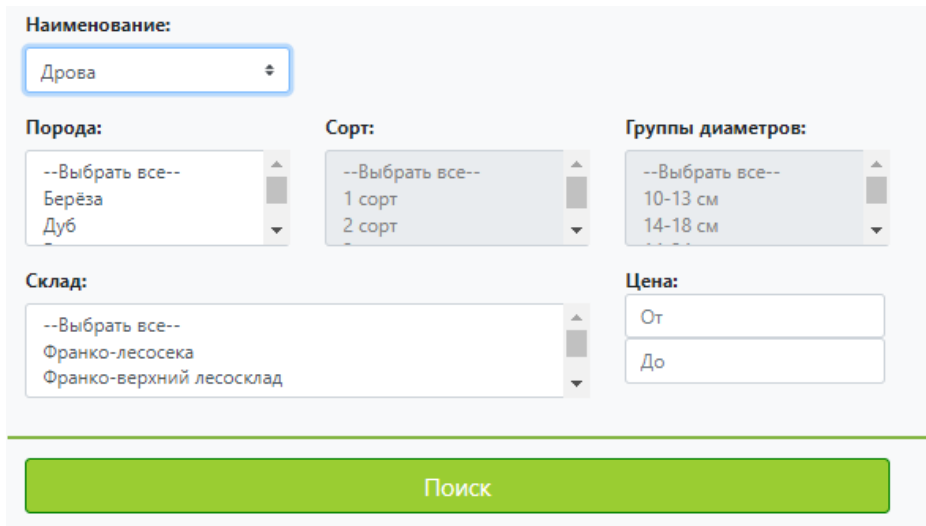

Рисунок 3.18. Блокировка полей «Сорт» и «Группы диаметров»

Фрагмент файла pageSearch.php, отвечающий за блокировку полей «Сорт» и «Группы диаметров»:

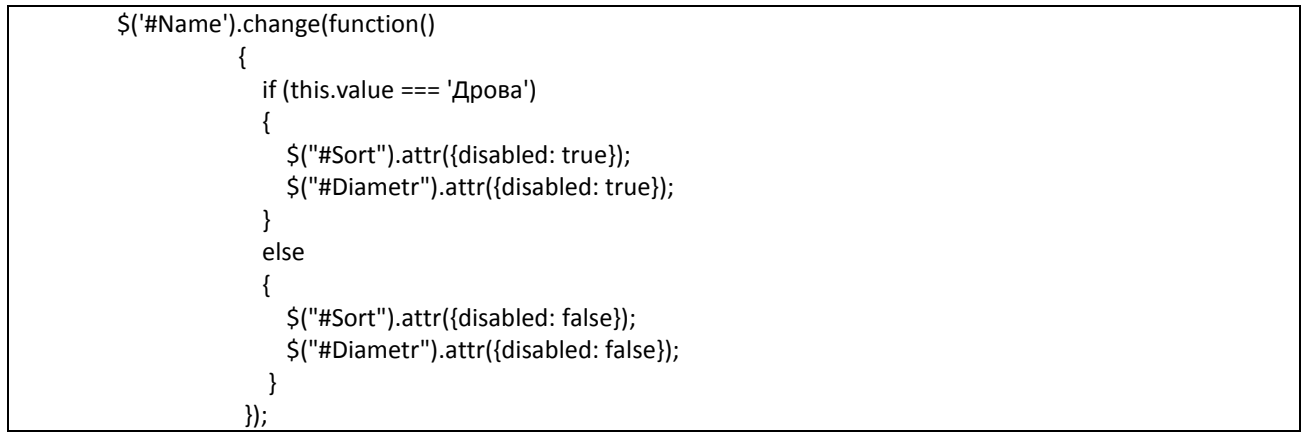

Так же продукция «Пиловочное бревно» не реализуется со складов: «франко-лесосека» и «франко-верхний лесосклад». Поэтому при выборе наименования «Пиловочное бревно» необходимо блокировать данные пункты (рисунок 3.19).

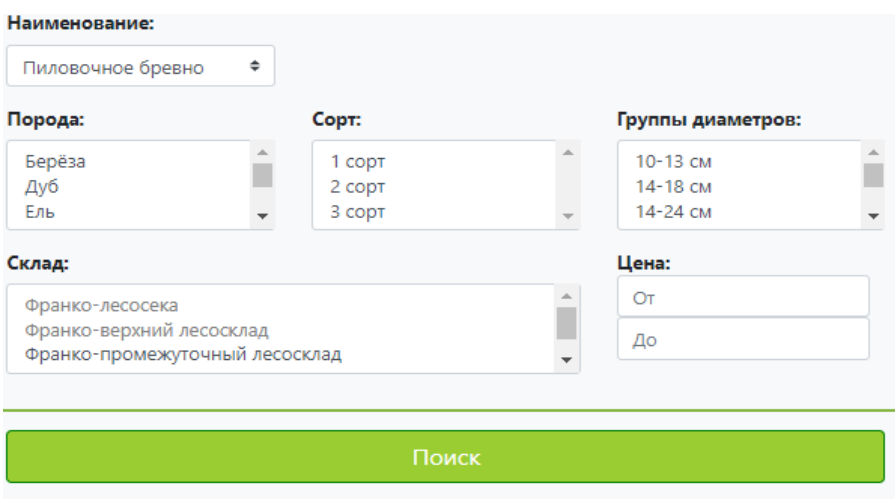

Рисунок 3.19. Заблокированные пункты, при выборе наименования «Пиловочное

бревно»

Фрагмент файла pageSearch.php, отвечающий за блокировку пунктов «франко-лесосека» и «франко-верхний лесосклад» при выборе наименования «Пиловочное бревно»:

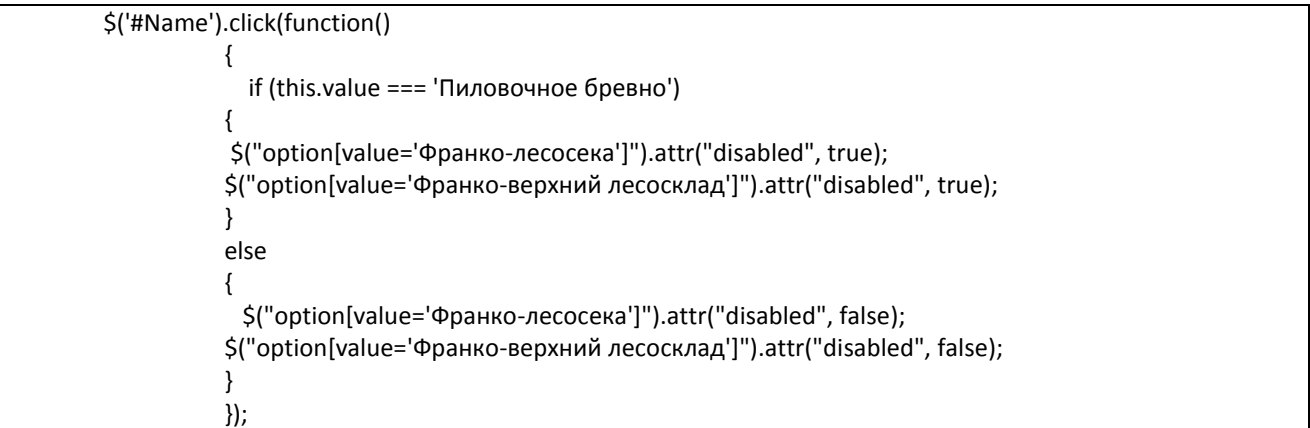

Так же у разных парод есть свой набор групп диаметров. Например: у породы «Ель» следующий набор групп диаметров: 10-13 см, 14-18 см, 20-24 см, 26 и более см, а у пород «Береза», «Ольха чёрная», «Ольха серая», «Осина»: 10- 13 см, 14-24 см, 26 и более см. Таким образом, при выборе разных парод необходимо блокировать пункты групп диаметров, которые не относятся к данной породе (рисунок 3.20).

| Порода:       |  | Copt:  | Группы диаметров: |  |  |
|---------------|--|--------|-------------------|--|--|
| <b>Bepësa</b> |  | 1 COPT | 10-13 см          |  |  |
| Дуб           |  | 2 COPT | 14-18 см          |  |  |
| Ель           |  | 3 сорт | 14-24 см          |  |  |

Рисунок 3.20. Заблокированные пункты в поле «Группы диаметров», при выборе определённых пород

Фрагмент файла pageSearch.php, отвечающий за блокировку пунктов в поле «Группы диаметров», при выборе определённых пород:

```
$('#Poroda').change(function() 
\overline{\mathcal{L}} if (this.value === 'Сосна') 
\{ $("option[value='10-13 см']").attr("disabled", false);
            $("option[value='14-18 см']").attr("disabled", false);
            $("option[value='14-24 см']").attr("disabled", false);
            $("option[value='20-24 см']").attr("disabled", false);
            $("option[value='26-34 см']").attr("disabled", false);
            $("option[value='26 и более см']").attr("disabled", false);
            $("option[value='36 и более см']").attr("disabled", false);
           $("option[value='14-24 см']").attr("disabled", true);
            $("option[value='26 и более см']").attr("disabled", true);
 }
              else if (this.value === 'Дуб') 
\{ $("option[value='10-13 см']").attr("disabled", false);
            $("option[value='14-18 см']").attr("disabled", false);
            $("option[value='14-24 см']").attr("disabled", false);
            $("option[value='20-24 см']").attr("disabled", false);
            $("option[value='26-34 см']").attr("disabled", false);
            $("option[value='26 и более см']").attr("disabled", false);
            $("option[value='36 и более см']").attr("disabled", false); 
            $("option[value='14-18 см']").attr("disabled", true);
            $("option[value='20-24 см']").attr("disabled", true);
            $("option[value='26 и более см']").attr("disabled", true);
 }
              else if (this.value === 'Ель') 
\{ $("option[value='10-13 см']").attr("disabled", false);
            $("option[value='14-18 см']").attr("disabled", false);
            $("option[value='14-24 см']").attr("disabled", false);
            $("option[value='20-24 см']").attr("disabled", false);
            $("option[value='26-34 см']").attr("disabled", false);
            $("option[value='26 и более см']").attr("disabled", false);
            $("option[value='36 и более см']").attr("disabled", false);
            $("option[value='14-24 см']").attr("disabled", true);
            $("option[value='26-34 см']").attr("disabled", true);
            $("option[value='36 и более см']").attr("disabled", true);
```
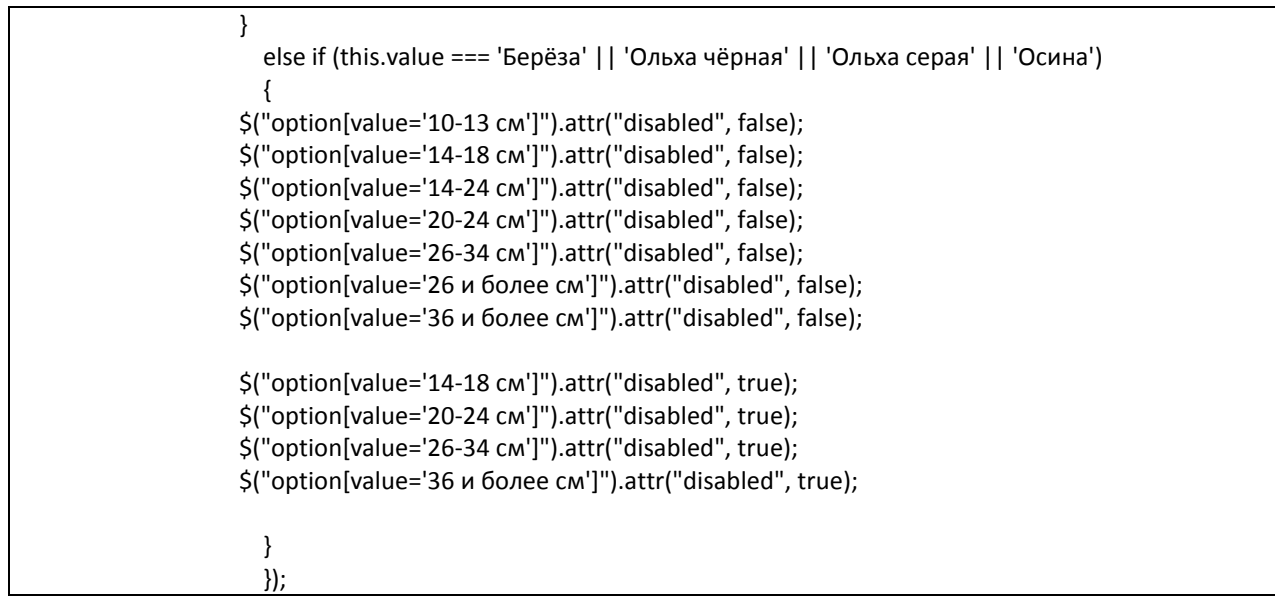

Необходимо разблокировать все поля после нажатия на другую породу, а потом блокировать пункты к ней не относящиеся.

Так же пользователь может выбирать сразу несколько пунктов из списка, зажав кнопку «Ctrl» на клавиатуре. Или выбрать пункт «Выбрать все» для того чтоб в списке были выбраны все перечисленные пункты.

Возможен случай, когда пользователь не выберет ничего из группы параметров, говоря о том, что хочет увидеть информацию по всем пунктам из данного списка. Поэтому, перед выполнением поиска, программа проверит – выбран ли хоть один пункт из списка, если «нет» – выберутся все пункты.

Фрагмент файла pageSearch.php, отвечающий за проверку выбран ли хоть один пункт из списка:

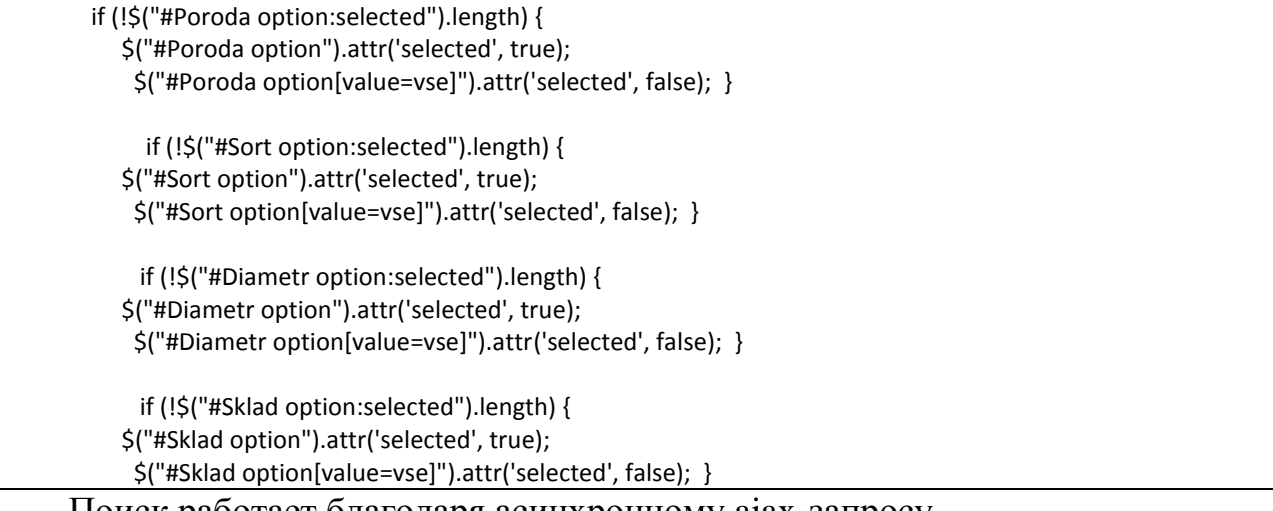

Поиск работает благодаря асинхронному ajax-запросу.

Фрагмент файла pageSearch.php, отвечающий за работу ajax-запроса:

```
function getdetails()
         \{var Sort = \frac{1}{2}('#Sort').val();
  var Poroda = \frac{1}{2}('#Poroda').val();
  var Name = $('#Name').val();
  var Diametr = \frac{1}{2}('#Diametr').val();
  var Leshoz = $('#Leshoz').val();var Sklad = $('#Sklad').val();
  var Ot = \frac{C}{H}Ot^{\prime}.val():
  var Do = $('#Do').val();$. ajax(tvpe: "POST".
     url: "query.php",
     data: {Poroda:Poroda, Sort:Sort,Name:Name,Diametr:Diametr,Leshoz:Leshoz,Sklad:Sklad,Ot:Ot,Do:Do}
  }).done(function(result)
     \left\{ \right.$("#msg").html(result);
     \}
```
Функция getdetails() присваивается кнопке «Поиск», благодаря чему после нажатия и срабатывает ајах-запрос, который перенаправлет все переменные к файлу query.php (Приложение Г), в котором расположен sqlзапрос. Результат выполнения вписывается в <div> блок с id="msg". Таким образом, не происходит полная перезагрузка страницы, а лишь отдельной части, куда и выводится результат выполнения запроса.

Фрагмент файла query.php, отвечающий за выбор продукции по параметрам:

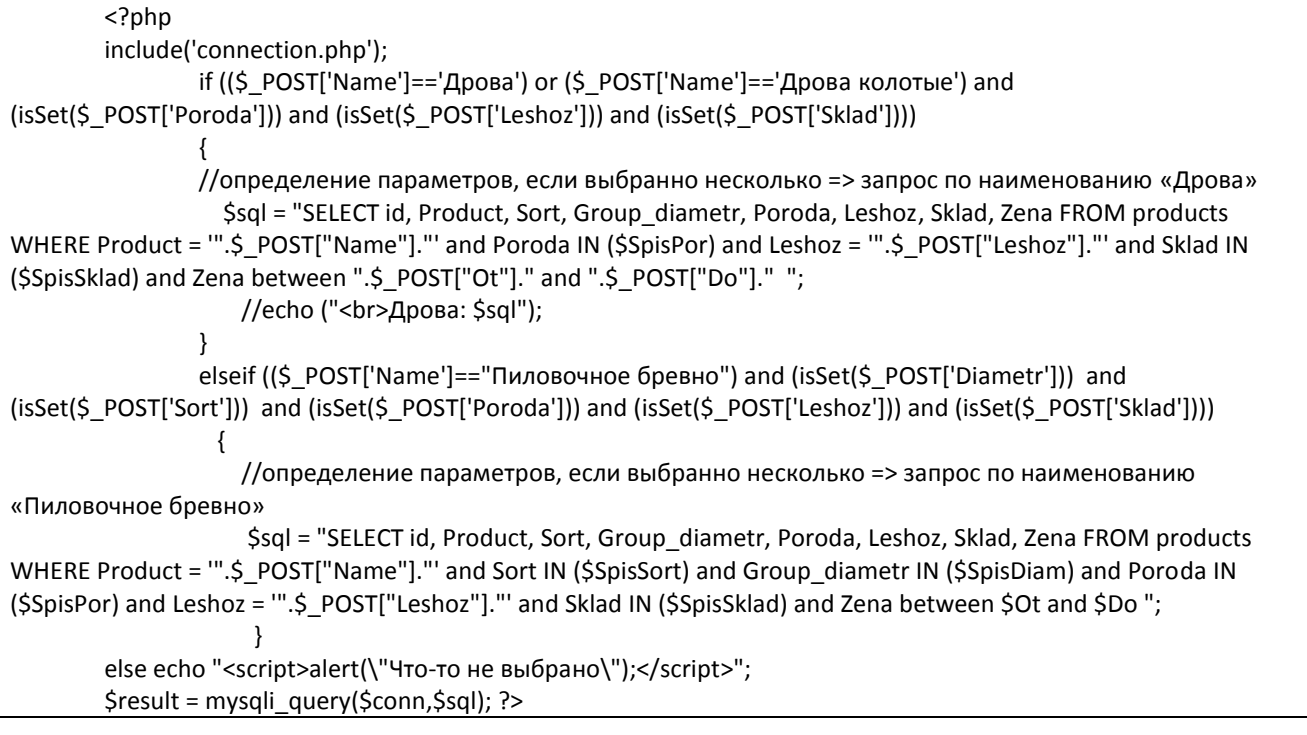

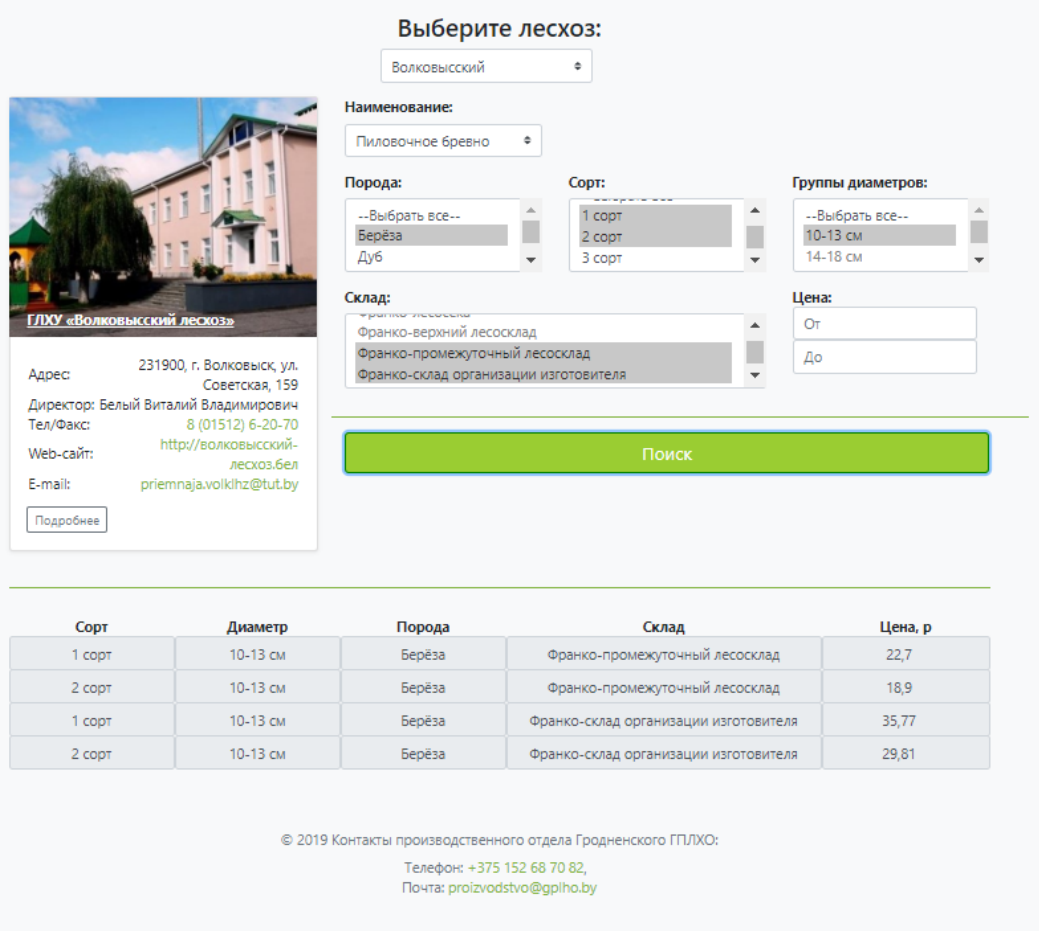

Рисунок 3.21. Результат поиска

После выбора всех параметров и нажатия кнопки «Поиск», отобразятся параметры поиска и цена, им соответствующая (рисунок 3.21).

#### **Заключение**

<span id="page-59-0"></span>В ходе выполнения дипломной работы были проведены анализы информации о продукции лесохозяйственных учреждений Гродненского ГПЛХО, способов её реализации, а так же современных технологий представления информации о стоимости данной продукции.

На основании проведённого анализа в рамках дипломной работы был спроектирован и создан отдельный интернет-ресурс, который решает следующие задачи:

- Поиск информации о стоимости продукции всех лесохозяйственных учреждений Гродненского ГПЛХО;
- Администрирование:
	- o Внесение информации о стоимости продукции;
	- o Редактирование информации о продукции;
- Возможность получения информации о лесохозяйственных учреждениях Гродненского ГПЛХО:
	- o Информация для связи;
	- o Информация о находящихся предприятиях на территории лесхоза;
	- o Информация о выпускаемой продукции.

Разработанный интернет-ресурс обеспечивает внесение, хранение, редактирование и поиск информации о ценах на лесопродукцию лесохозяйственных учреждений Гродненского ГПЛХО.

Полученные в рамках преддипломной практики и подготовки к дипломной работе результаты, а именно разработанный интернет-ресурс размещен по адресу [http://product.gplho.by.](http://product.gplho.by/) Справка о внедрении прилагается.

# **Литература**

<span id="page-60-0"></span>1. Министерство Лесного Хозяйства Республики Беларусь [Электронный ресурс]. – Режим доступа [https://www.mlh.by/about/.](https://www.mlh.by/about/) – Дата доступа 18.04.2019

2. Основные принципы организации лесопользования в Беларуси [Электронный ресурс]. – Режим доступа [https://www.mlh.by/our-main](https://www.mlh.by/our-main-activites/forest/zagotovka-i-ispolzovanie-drevesnykh-lesnykh-resursov/)[activites/forest/zagotovka-i-ispolzovanie-drevesnykh-lesnykh-resursov/.](https://www.mlh.by/our-main-activites/forest/zagotovka-i-ispolzovanie-drevesnykh-lesnykh-resursov/) – Дата доступа 19.04.2019;

3. Лесной фонд Республики Беларусь [Электронный ресурс]. – Режим доступа [https://cyberleninka.ru/article/v/lesnoy-fond-respubliki-belarus-i-ego](https://cyberleninka.ru/article/v/lesnoy-fond-respubliki-belarus-i-ego-ispolzovanie)[ispolzovanie.](https://cyberleninka.ru/article/v/lesnoy-fond-respubliki-belarus-i-ego-ispolzovanie) – Дата доступа 20.04.2019;

4. Указ президента республики Беларусь от 7 мая 2007 г. N 214 «о некоторых мерах по совершенствованию деятельности в сфере лесного хозяйства»;

5. Биржевые торги лесопродукцией Беларусь [Электронный ресурс]. – Режим доступа [http://www.butb.by/о-бирже/биржевые-торги/биржевые-торги](http://www.butb.by/о-бирже/биржевые-торги/биржевые-торги-лесопродукцией/)[лесопродукцией/ .](http://www.butb.by/о-бирже/биржевые-торги/биржевые-торги-лесопродукцией/) – Дата доступа 20.04.2019;

6. Apache [Электронный ресурс]. – Режим доступа [https://www.cy](https://www.cy-pr.com/wiki/Apache/)[pr.com/wiki/Apache/.](https://www.cy-pr.com/wiki/Apache/) – Дата доступа 21.04.2019;

7. Что такое PHP? [Электронный ресурс]. – Режим доступа [http://www.php.su/php/?php.](http://www.php.su/php/?php) – Дата доступа 25.04.2019;

8. PHP [Электронный ресурс]. – Режим доступа [https://ru.wikipedia.org/wiki/PHP.](https://ru.wikipedia.org/wiki/PHP) – Дата доступа 25.04.2019;

9. Основы JavaScript [Электронный ресурс]. – Режим доступа [https://developer.mozilla.org/ru/docs/Learn/Getting\\_started\\_with\\_the\\_web/JavaScrip](https://developer.mozilla.org/ru/docs/Learn/Getting_started_with_the_web/JavaScript_basics) [t\\_basics.](https://developer.mozilla.org/ru/docs/Learn/Getting_started_with_the_web/JavaScript_basics) – Дата доступа 26.04.2019;

10. jQuery [Электронный ресурс]. – Режим доступа [https://ru.wikipedia.org/wiki/JQuery.](https://ru.wikipedia.org/wiki/JQuery) – Дата доступа 26.04.2019;

11. Wiki-учебник по веб-технологиям: HTML [Электронный ресурс]. – Режим доступа [http://www.webmasterwiki.ru/HTML.](http://www.webmasterwiki.ru/HTML) – Дата доступа 28.04.2019;

12. Основы HTML [Электронный ресурс]. – Режим доступа [http://html](http://html-exp.narod.ru/base.htm)ехр.narod.ru/base.htm. – Дата доступа  $28.04.2019$ ;

13. Основы CSS [Электронный ресурс]. – Режим доступа [https://ru.wikibooks.org/wiki/wiki/CSS/Справочник.](https://ru.wikibooks.org/wiki/wiki/CSS/Справочник) – Дата доступа 30.04.2019;

14. Bootstrap (фреймворк) [Электронный ресурс]. – Режим доступа [https://ru.wikipedia.org/wiki/Bootstrap\\_\(фреймворк\).](https://ru.wikipedia.org/wiki/Bootstrap_(фреймворк).) – Дата доступа 30.04.2019;

15. Фреймворк Bootstrap – что это такое? [Электронный ресурс]. – Режим доступа [https://zyubin.ru/frameworks/bootstrap/frejmvork-bootstrap-chto](https://zyubin.ru/frameworks/bootstrap/frejmvork-bootstrap-chto-eto-takoe.html)[eto-takoe.html.](https://zyubin.ru/frameworks/bootstrap/frejmvork-bootstrap-chto-eto-takoe.html) – Дата доступа 30.04.2019;

16. УМК Основы информ. технологий. А.А.Стец.]; – Санкт-Петербург: Питер,  $-2012 - 25$  с.

17. Joomla! [Электронный ресурс]. – Режим доступа [https://www.joomla.org/.](https://www.joomla.org/) – Дата доступа 02.05.2019;

18. Описание CMS Drupal [Электронный ресурс]. – Режим доступа [http://drupal.cmsmagazine.ru/.](http://drupal.cmsmagazine.ru/) – Дата доступа 02.05.2019;

19. ModX [Электронный ресурс]. – Режим доступа [https://modx.ru/.](https://modx.ru/) – Дата доступа 02.05.2019;

20. Приемы объектно-ориентированного проектирования. Паттерны проектирования / Э.Гамма [и др.]; – Санкт-Петербург: Питер, 2015. – 368 с.

21. Колисниченко Д. PHP и MySQL. Разработка WEB-приложений. – СПб.:БХВ-Петербург, 2013. – 543 с.

22. Шмитт К. CSS. Рецепты программирования. Пер. с англ. – М.: Издательство «Русская редакция»; СПб.; «БХВ-Петербург», 2011. – 672с.

23. Флэнаган Д. JavaScript. Подробное руководство. – Пер. с англ. – СПб: Символ-Плюс, 2008. – 992с.

24. Русская документация по jQuery [Электронный ресурс]. – Режим доступа: http://jquery-docs.ru/. Дата доступа: 20.04.2019.

# **ПРИЛОЖЕНИЕ А**

# Главная страница:

<span id="page-62-0"></span>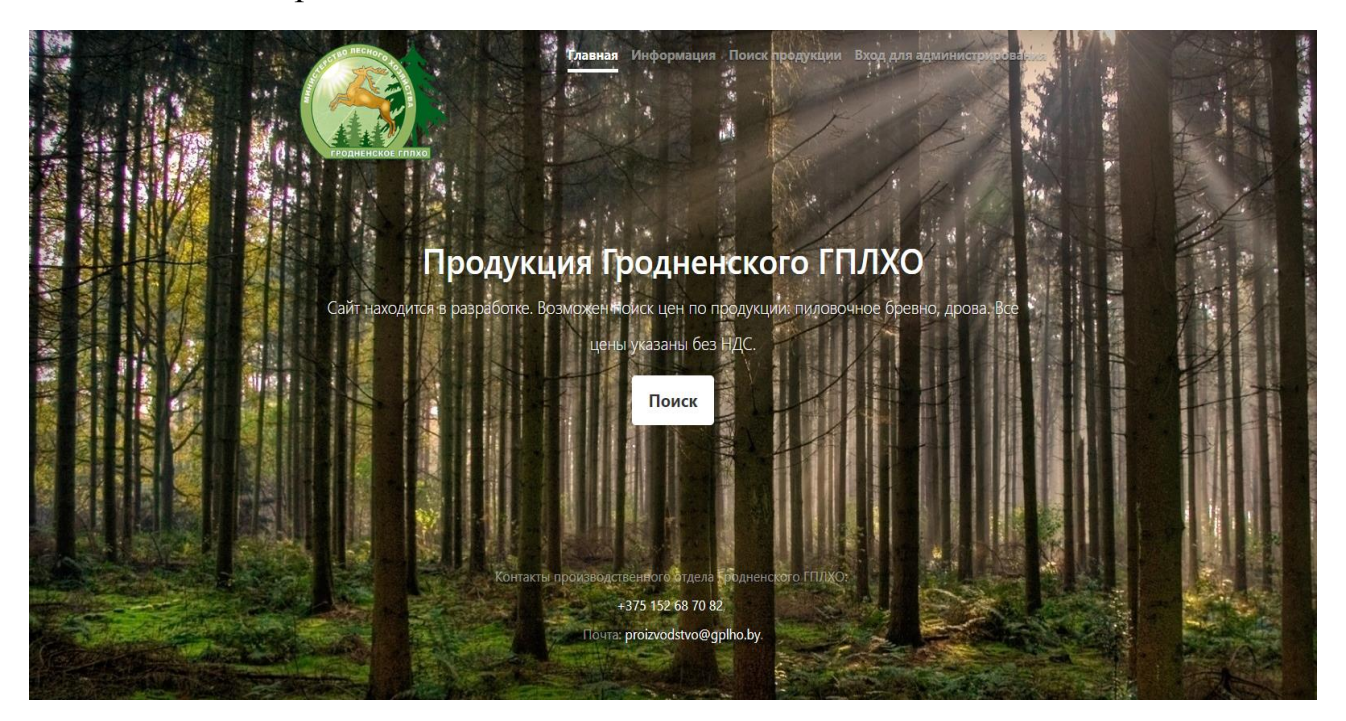

#### ПРИЛОЖЕНИЕ Б

<span id="page-63-0"></span>Код отвечающий за вывод данных на экран на странице редактирования (файл pageform.php):

```
<?php
```
\$query="SELECT id, Product, Sort, Group\_diametr, Poroda, Sklad, Zena FROM products WHERE Leshoz = "".\$ SESSION['Leshoz'].""";

```
$result=mysqli_query($conn,$query) or die(mysql_error("error"));?>
```
<div class="table text-center"> <div class="tr">

```
<span class="td">
 <b>Продукция</b>
</span>
<span class="td">
  <b>Copr</b>
</span>
<span class="td">
  <b>Диаметр</b>
</span>
<span class="td">
  <b>Порода</b>
</span>
<span class="td">
 <b>Склад</b>
</span>
<span class="td">
  <b>Цена</b>
</span>
<span class="td"></span>
 <span class="td"></span>
 <span class="td"></span>
```

```
\langlediv\rangle
```

```
<? while($row = mysqli fetch assoc($result))
  \{\overline{P}<form action="" method="post" class="<?php echo $row['id']; ?> tr" id="<?php echo $row['id']; ?>">
    <span class="id td " name="id">
```
<input class="form-control text-muted d-block" name="id" value="<?php echo \$row['id']; ?>"

readonly>

#### </span>

<span class="td">

```
<select disabled="disabled" id="Product" class="<?php echo $row['id']: ?> custom-select d-block w-
100" type="text" name="Product" value="<?php echo $row['Product']; ?>">
                       <option selected="selected" value="<?php echo $row['Product']; ?>"><?php echo
```

```
$row['Product']; ?></option>
```
<option value="Пиловочное бревно">Пиловочное бревно</option> <option value="Дрова">Дрова</option> </select>

 $<$ /span>

<span class="td">

```
<select disabled="disabled" id="SD" type="text" class="<?php echo $row['id']; ?> custom-select d-
block w-100" name="Sort" value="<?php echo $row['Sort']; ?>">
```

```
 <option selected="selected" value="<?php echo $row['Sort']; ?>"><?php echo $row['Sort']; 
?></option>
                        <option value="1 сорт">1 сорт</option>
                       <option value="2 сорт">2 сорт</option>
                       <option value="3 сорт">3 сорт</option>
                        <option value=""></option>
                   </select>
               </span>
               <span class="td">
                 <select disabled="disabled" id="SD" type="text" class="<?php echo $row['id']; ?> custom-select d-
block w-100" name="Group_diametr" value="<?php echo $row['Group_diametr']; ?>">
                        <option selected="selected" value="<?php echo $row['Group_diametr']; ?>"><?php echo 
$row['Group_diametr']; ?></option>
                        <option value="10-13 см">10-13 см</option>
                                          <option value="14-18 см">14-18 см</option>
                                          <option value="14-24 см">14-24 см</option>
                                          <option value="20-24 см">20-24 см</option>
                                          <option value="26 и более см">26 и более см</option>
                                          <option value="26-34 см">26-34 см</option>
                                          <option value="36 и более см">36 и более см</option>
                                         <option value=""></option>
                                </select>
               </span>
               <span class="td">
                 <select disabled="disabled" class="<?php echo $row['id']; ?> custom-select d-block w-100" 
type="text" name="Poroda" value="<?php echo $row['Poroda']; ?>">
                   <option selected="selected" value="<?php echo $row['Poroda']; ?>"><?php echo $row['Poroda']; 
?></option>
                   <option value="Берёза">Берёза</option>
                                          <option value="Дуб">Дуб</option>
                                          <option value="Ель">Ель</option>
                                          <option value="Осина">Осина</option>
                                          <option value="Ольха чёрная">Ольха чёрная</option>
                                          <option value="Ольха серая">Ольха серая</option>
                                         <option value="Сосна">Сосна</option>
                                  </select>
               </span>
               <span class="td">
                 <select disabled="disabled" class="<?php echo $row['id']; ?> custom-select d-block w-100" 
type="text" name="Sklad" value="<?php echo $row['Sklad']; ?>">
                   <option selected="selected" value="<?php echo $row['Sklad']; ?>"><?php echo $row['Sklad']; 
?></option>
                   <option value="Франко-лесосека">Франко-лесосека</option>
                                    <option value="Франко-верхний лесосклад">Франко-верхний 
лесосклад</option>
                   <option value="Франко-промежуточный лесосклад">Франко-промежуточный 
лесосклад</option>
                                          <option value="Франко-склад организации изготовителя">Франко-
склад организации изготовителя</option>
                                          <option value="Франко-вагон станция отправления">Франко-вагон 
станция отправления</option>
                             </select>
               </span>
               <span class="td">
```

```
 <input disabled="disabled" class="<?php echo $row['id']; ?> form-control text-muted d-block in-
wdth" type="number" name="Zena" value="<?php echo $row['Zena']; ?>" step="any">
               </span>
             <span class="mb-4 td">
                  <button class="<?php echo $row['id']; ?> bg-green btn btn-primary btn-block" name="save" 
id="save" type="submit">Сохранить</button>
               </span>
               <span class="mb-4 td">
                  <a class="<?php echo $row['id']; ?> bg-green btn btn-primary btn-block" name="izmen" id="izmen" 
type="submit">Изменить</a>
               </span>
               <span class="td">
                  <button disabled="disabled" class="<?php echo $row['id']; ?> bg-green btn btn-primary btn-block" 
name="del" id="del" type="submit">Удалить</button>
               </span>
           </form>
          <?php } ?> 
        </div>
```
# ПРИЛОЖЕНИЕ В

<span id="page-66-0"></span>Код отвечающий за наполнение страницы «информация» (файл FormLes.php):

```
<? session start();
```
\$query="SELECT id, leshoz, adress, director, telfax, website, email, image FROM inf\_leshoz"; \$result=mysqli\_query(\$conn,\$query) or die(mysql\_error("error"));

while(\$row = mysqli\_fetch\_assoc(\$result))  $\{$  $?$ <div class="col-md-4 col-sm-12">

<div class="card mb-4 shadow-sm">

<img class="img-responsive" src="<?php echo \$row['image']; ?>" width="348" hight="150" title='<?php echo \$row['leshoz']; ?>'>

<div class="les-title">

<strong><a href="pageInfLeshoz.php?id=<?echo \$row['id'];?>" title="<?php echo \$row['leshoz']; ?>"><?php echo \$row['leshoz']; ?></a></strong>

```
\langlediv>
       <form action="" method="post">
      <div class="card-body">
       <p class="card-text">
      <table>
      <tr>
         <td>Адрес:</td>
         <td class="text-right"><?php echo $row['adress']; ?></td>
      \langletr>
      <tr>
         <td>Директор:</td>
         <td class="text-right"><?php echo $row['director']; ?></td>
      \langle/tr>
      <tr><td>Тел/Факс:</td>
         <td class="text-right"><a href="tel:<?php echo $row['telfax']; ?>"><?php echo $row['telfax']; ?></td>
      \langle/tr>
      <tr><td>Web-сайт:</td>
         <td class="text-right"><a href="<?php echo $row['website']; ?>"><?php echo $row['website']; ?></a></td>
      <tr>
         <td>E-mail:</td>
         <td class="text-right"><a href="mailto:<?php echo $row['email']; ?>"><?php echo $row['email'];
?></a></td>
      \langle/tr>
      </table>
       </p>
       <div class="d-flex justify-content-between align-items-center">
         <div class="btn-group">
          <a href="pageInfLeshoz.php?id=<?echo $row['id'];?>" id="podrob" class="btn btn-sm btn-outline-
secondary">Подробнее</a>
        </div>
       </div>
      \langle/div>
      </form>
     \langlediv>
    \langle/div>
    <? } ?>
```
# ПРИЛОЖЕНИЕ Г

<span id="page-67-0"></span>Код, отвечающий за выполнения запроса - поиск продукции по

```
параметрам (файл query.php):
```

```
<?phpinclude('connection.php');
if ((\xi \text{ POST}['Ot'])==")\{$Ot = '0';$POST['Ot'] = $Ot;}
      else {$Ot = $_POST['Ot']; }
    If ((\S POST['Do'])==")
      \overline{1}SDo = '5000:
      $POST['Do'] = $Do;else { $Do = $POST['Do'];}
 if ($Ot>$Do) {echo "Введите верную цену";}
 if (($_POST['Name']=='Дрова') or ($_POST['Name']=='Дрова колотые') and (isSet($_POST['Poroda'])) and
(isSet($ POST['Leshoz'])) and (isSet($ POST['Sklad'])))
 \left\{ \right.$SpisPor="";
     foreach ($ POST['Poroda'] as $Poroda)
         $SpisPor=$SpisPor.""".$Poroda.""".",";
       }
       $SpisLes="";
      foreach($ POST['Leshoz'] as $Leshoz)
        \{$SpisLes=$SpisLes.""".$Leshoz.""".",";
        \mathcal{L}$SpisSklad="":
      foreach($ POST['Sklad'] as $Sklad)
         ł
        $SpisSklad=$SpisSklad.""".$Sklad.""".",";
        }
     $SpisPor = substr($SpisPor, 0, -1);
      $SpisLes = substr($SpisLes, 0, -1);
      $SpisSklad = substr($SpisSklad, 0, -1);
    $sql = "SELECT id, Product, Sort, Group diametr, Poroda, Leshoz, Sklad, Zena FROM products WHERE Product =
".$ POST["Name"]."' and Poroda IN ($SpisPor) and Leshoz = ".$ POST["Leshoz"]."' and Sklad IN ($SpisSklad) and
Zena between ".$ POST["Ot"]." and ".$ POST["Do"]." ";
     //echo ("<br>Дрова: $sql");
 \}elseif (($ POST['Name']=="Пиловочное бревно") and (isSet($ POST['Diametr'])) and (isSet($ POST['Sort'])) and
(isSet($ POST['Poroda'])) and (isSet($ POST['Leshoz'])) and (isSet($ POST['Sklad'])))
   \{//echo $ POST['Name'];
     $SpisDiam="":
     foreach($_POST['Diametr'] as $Diametr)
      \left\{ \right.$SpisDiam=$SpisDiam.""".$Diametr.""".",";
      \mathcal{E}$SpisSort="";
     foreach($_POST['Sort'] as $Sort)
      \left\{ \right.
```

```
$SpisSort=$SpisSort.""".$Sort.""".",";
      \}$SpisPor="":
     foreach ($ POST['Poroda'] as $Poroda)
        $SpisPor=$SpisPor.""".$Poroda.""".",";
      ₹
      $SpisLes="";
      foreach($_POST['Leshoz'] as $Leshoz)
        ł
        $SpisLes=$SpisLes.""".$Leshoz.""".",";
        \mathcal{E}$SpisSklad="";
      foreach($POST['Sklad'] as $Sklad)
        ł
        $SpisSklad=$SpisSklad.""".$Sklad.""".",";
        ₹
      $SpisDiam = substr($SpisDiam, 0, -1);
      $SpisSort = substr($SpisSort, 0, -1);
      $SpisPor = substr($SpisPor, 0, -1);
      $SpisLes = substr($SpisLes, 0, -1);
      $SpisSklad = substr($SpisSklad, 0, -1);
      $sql = "SELECT id, Product, Sort, Group_diametr, Poroda, Leshoz, Sklad, Zena FROM products WHERE Product =
"".$ POST["Name"]."' and Sort IN ($SpisSort) and Group_diametr IN ($SpisDiam) and Poroda IN ($SpisPor) and Leshoz
= "".$ POST["Leshoz"]."' and Sklad IN ($SpisSklad) and Zena between $Ot and $Do";
else echo "<script>alert(\"Что-то не выбрано\");</script>";
$result = mysqli query($conn,$sql);
?>
 <div class="table text-center">
  <div class="tr">
         <span class="td <? if ($ POST['Name']=='\Deltapoba') { ?> id <? } ?>">
            <b>Copr</b>
         </span>
         <span class="td <? if ($_POST['Name']=='Дрова'{ ?> id <? } ?>">
            <b>Диаметр</b>
         </span>
         <span class="td">
           <b>Порода</b>
         </span>
         <span class="td">
          <b>Склад</b>
         </span>
         <span class="td">
           <b>Цена, p</b>
         </span>
\langle/div>
        \langle?
        while($row= mysqli_fetch_assoc($result))
    \{ ?>
    <form action="" method="post" class="<?php echo $row['id']: ?> tr" id="<?php echo $row['id']: ?>">
      <span class="td <? if (($_POST['Name']=='Дрова') or ($_POST['Name']=='Дрова колотые')){ ?> id <? } ?>">
           <input disabled="disabled" type="text" class="<?php echo $row['id']; ?> form-control text-center"
name="Sort" value="<?php echo $row['Sort']; ?>">
      </span>
```

```
 <span class="td <? if (($_POST['Name']=='Дрова') or ($_POST['Name']=='Дрова колотые')){ ?> id <? } ?>">
         <input disabled="disabled" type="text" class="<?php echo $row['id']; ?> form-control text-center" 
name="Group_diametr" value="<?php echo $row['Group_diametr']; ?>">
       </span>
      <span class="td">
         <input disabled="disabled" class="<?php echo $row['id']; ?> form-control text-center" type="text" 
name="Poroda" value="<?php echo $row['Poroda']; ?>">
       </span>
       <span class="td <? if ($_POST['Name']=='Дрова'){ ?> mx-wdth<? } ?>">
        <input disabled="disabled" class="<?php echo $row['id']; ?> form-control text-center" size="45" type="text"
name="Sklad" value="<?php echo $row['Sklad']; ?>">
       </span>
       <span class="td <? if ($_POST['Name']=='Дрова'){ ?> in-wdth<? } ?>">
         <input disabled="disabled" class="<?php echo $row['id']; ?> form-control text-center" type="number" 
name="Zena" value="<?php echo $row['Zena']; ?>">
       </span> 
  </form>
 <?php }?>
</div>
```